# <span id="page-0-0"></span>**ATOMSTACK A5 Pro Laser engraving machine manual**(**English**)

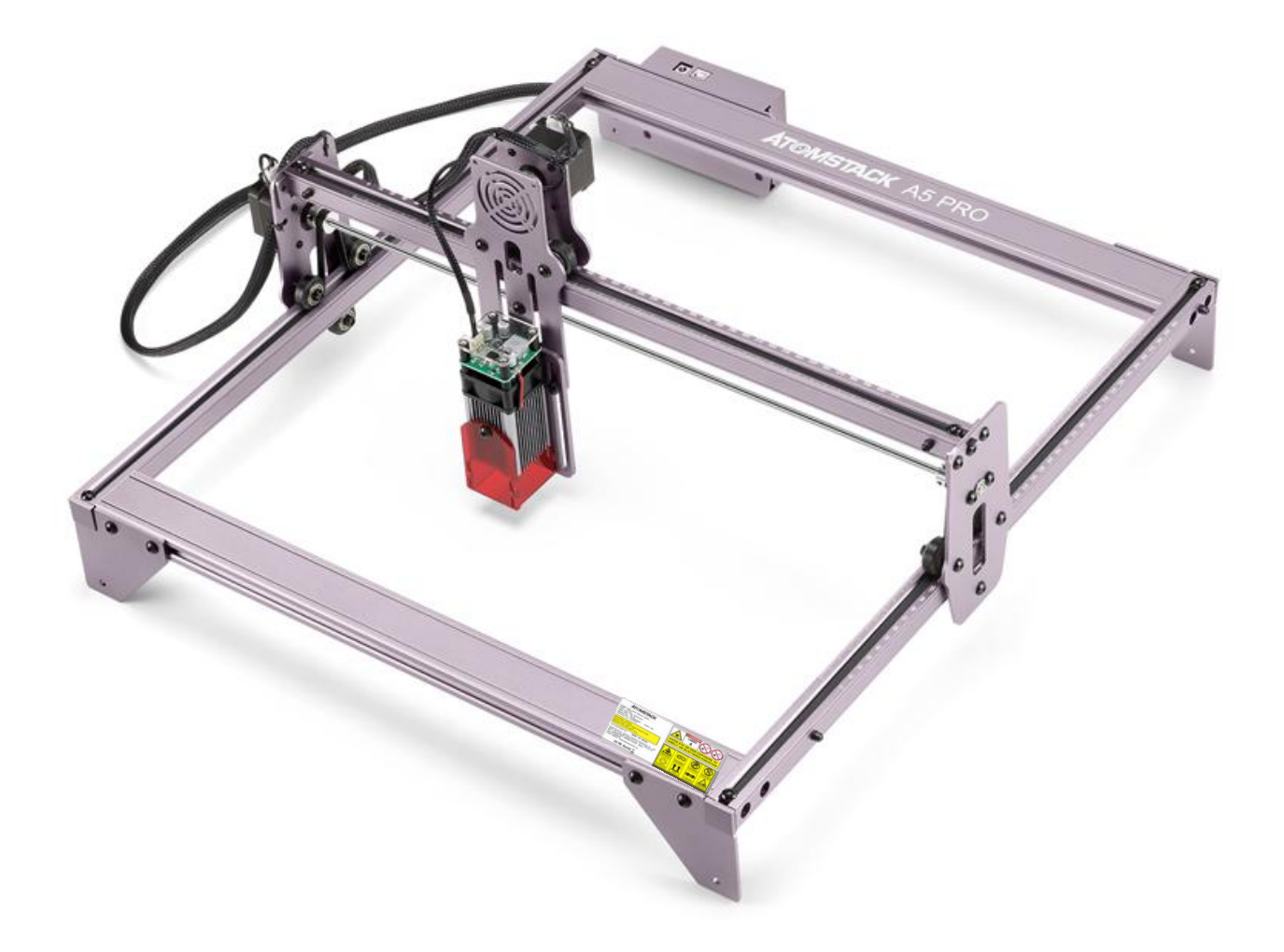

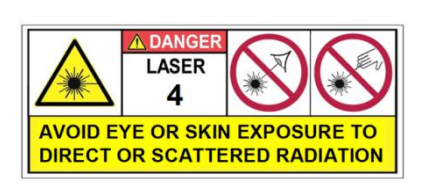

# **CE FC RoHS FDA**  $3 \times$  **MADE IN CHINA**

# **Directory**

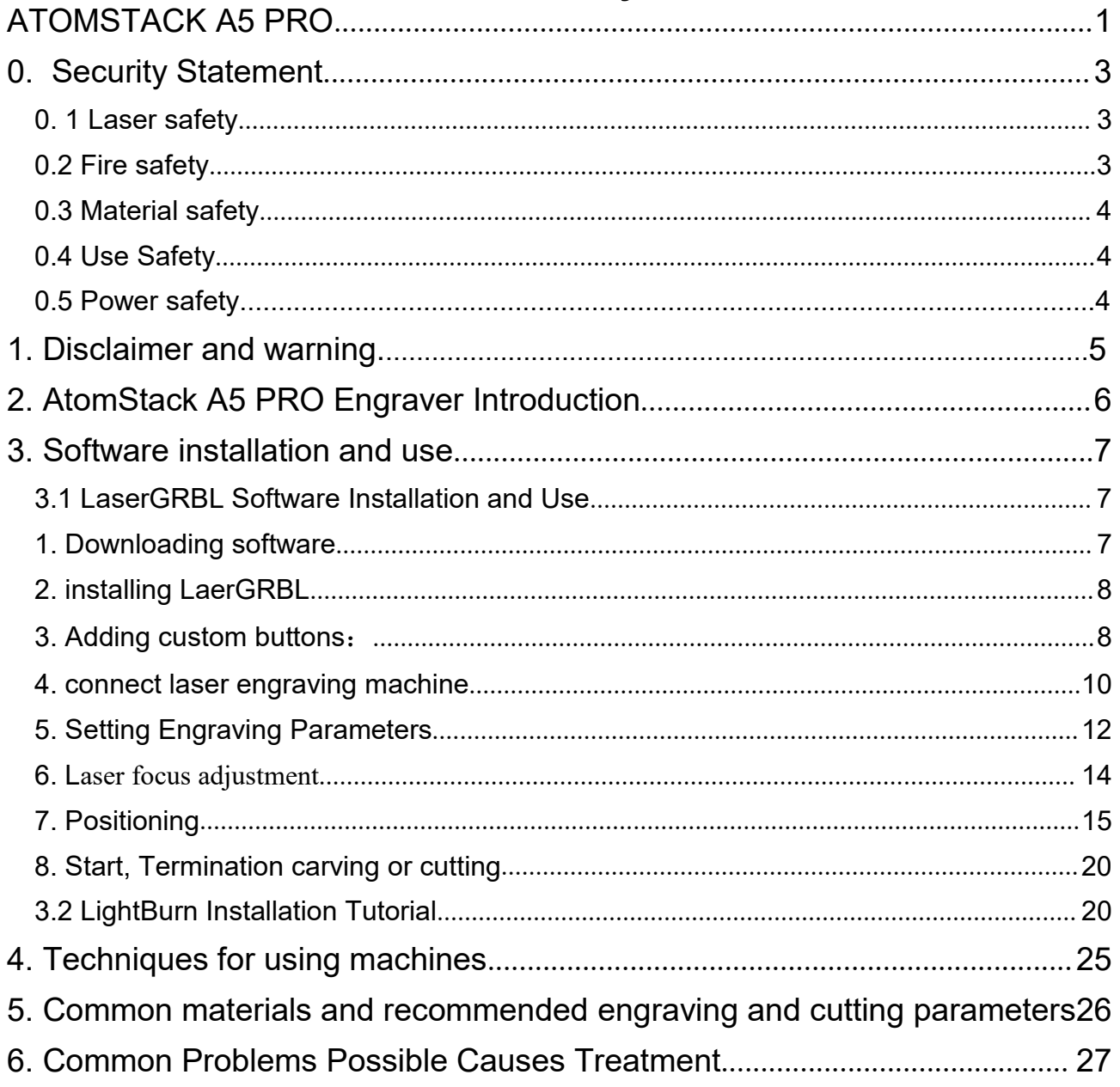

Shenzhen AtomStack Technologies Co., Ltd.<br> **O. Security Statement**<br>
Refore Using the laser engraving please read the **0. Security Statement**<br>**0. Security Statement**<br>ser engraving, please read this safety guide<br>uations that require special attention and includes<br>ices that can cause damage to your property or Men AtomStack Technologies Co., Ltd.<br> **O. Security Statement**<br>
Before Using the laser engraving, please read this safety guide<br>
iully, it mentions situations that require special attention and includes<br>
ings of unsafe prac Shenzhen AtomStack Technologies Co., Ltd.<br> **0. Security Statement**<br>
Before Using the laser engraving, please read this safety guide<br>
carefully, it mentions situations that require special attention and includes<br>
warnings o Shenzhen AtomStack Technologies Co., Ltd.<br> **0. Security Statement**<br>
Before Using the laser engraving, please read this safety guide<br>
carefully, it mentions situations that require special attention and includes<br>
warnings o Shenzhen AtomStack Technologies Co., Ltd.<br> **0. Security Statement**<br>
Before Using the laser engraving, please read this safety guide<br>
carefully, it mentions situations that require special attention and inc<br>
warnings of uns Shenzhen AtomStack Technologies Co., Ltd.<br> **0. Security Statem**<br>
Before Using the laser engraving, please i<br>
carefully, it mentions situations that require sp<br>
warnings of unsafe practices that can cause dan<br>
even endanger **BEAT AT ANTIFY STACK ASSAM THEORY OF SCALL ASSAM THEORY OF SECUTIV STATEMENT DEFITY THEORY AND USE THEORY INTERTS ARE SURVEYOR THEORY AT AND MORE THEORY AT ANDEN THEORY AT ANDENTIFY AT ANDENTIFY AT ANDENTIFY AT ANDENTIFY** Shenzhen AlomStack Technologies Co., Ltd.<br> **0. Security Statement**<br> **0. Security Statement**<br>
Before Using the laser engraving, please read this safety guide<br>
carefully, it mentions situations that require special attention **COMBUT ALCONSTER CO. A LAST THEOTER CO. LTD CONCIDENT SECOND USE CONTIC DETERMIES SECUTIV STATE INTERTION AND A LARGE STATE INTERTION AND SIGN A LAST SERVED A LAST SERVED A LAST SERVED A LAST SERVED A LAST SERVED A LAST S** Shenzhen AtomStack Technologies Co., Ltd.<br> **0. Security Statement**<br>
Before Using the laser engraving, please read this safety guide<br>
carefully, it mentions situations that require special attention and includes<br>
warmings o recommended to wear laser goggles when using the laser engraver. Avoid exposing your skin to Type 4 laser beams, especially at close

<span id="page-2-1"></span>

<span id="page-2-0"></span>the sum of the sum of the sum of the sum of the sum of the sum of the sum of the manner of the manner of the matter of the matter of the matter of the matter of the matter of the matter of the matter of the matter of the m ings of unsate practices urat can cause damage to your property of<br>endanger your personal safety.<br>AtomStack A5 PRO uses Type 4 laser product. The lasers are very<br>rful that can cause eye injuries and burn the skin.<br>We have AtomStack A5 PRO uses Type 4 laser<br>powerful that can cause eye injuries and bur<br>We have installed a laser cover on the l<br>shield filters out the diffuse light from the la<br>recommended to wear laser goggles when u<br>Avoid expos **Examely**<br> **AtomStack A5 PRO uses Type 4 laser product. The lasers are very**<br> **AtomStack A5 PRO uses Type 4 laser notes extent**. The last of the high interaction of the diffuse light from the laser spot. However, it is sti Aromstack AS FRO uses Type 4 aser product. The tasets are very<br>powerful that can cause eye injuries and burn the skin.<br>We have installed a laser cover on the laser. To a large extent, the<br>shield filters out the diffuse lig Fruit that can cause by myintes and burn the skin.<br>We have installed a laser cover on the laser. To a large extent, the<br>d filters out the diffuse light from the laser spot. However, it is still<br>nmended to wear laser goggle

range.

<span id="page-2-2"></span>

we nave instanted a laser cover on the laser. To a large extent, the shield filters out the diffuse light from the laser spot. However, it is still recommended to wear laser goggles when using the laser engraver. Avoid exp If the laser solution and the solution and the search. However, it is sun<br>imended to wear laser goggles when using the laser engraver.<br>Avoid exposing your skin to Type 4 laser beams, especially at close<br>b.<br>Teens must be su Frame the weak asset goggles when using the laser englaver.<br>
Avoid exposing your skin to Type 4 laser beams, especially at close<br>
range.<br>
Tecns must be supervised by parents while using the machine.<br>
Do not touch the laser Avoid exposing your skill to Type 4 as<br>
range.<br>
Teens must be supervised by parents w<br>
Do not touch the laser engraving modu<br> **0.2 Fire safety**<br>
The high intensity laser beam generate<br>
and a lot of heat due to it burns th Event must be supervised by parents while using the machine.<br>
Do not touch the laser engraving module while it is switched on.<br> **The high intensity laser beam generates extremely high temperatures**<br>
lot of heat due to it b Teens must be supervised by parents wine dsing the machine.<br>
Do not touch the laser engraving module while it is switched on.<br>
The high intensity laser beam generates extremely high temperatures<br>
lot of heat due to it burn **0.2 Fire safety**<br>**COLOGE THE SAFER CONDUCT** The high intensity laser beam generates extremely high tem<br>and a lot of heat due to it burns the substrate when it cuts.<br>Some materials can catch fire during the cutting process The high intensity laser beam generates extremely high temperatures<br>
lot of heat due to it burns the substrate when it cuts.<br>
Some materials can catch fire during the cutting process, then<br>
ing gas and smoke inside the equ

The ingit methany lastrocant generates exactinery light conpertances<br>
lot of heat due to it burns the substrate when it cuts.<br>
Some materials can catch fire during the cutting process, then<br>
ing gas and smoke inside the eq Some materials can catch fire during the cutting process, then<br>
ing gas and smoke inside the equipment.<br>
When the laser beam hits the material, Usually, there will be a small<br>
e. It will move with the laser and will not re from the materials can clack in the during the cating process, and creating gas and smoke inside the equipment.<br>
When the laser beam hits the material, Usually, there will be a small<br>
flame. It will move with the laser and potentially gas and sinked incompled to equipment.<br>
When the laser beam hits the material, Usually, there will be a small<br>
flame. It will move with the laser and will not remain lit as the laser passes<br>
over it.<br>
Do not le When the faser ocant his the material<br>flame. It will move with the laser and wil<br>over it.<br>Do not leave the machine alone duri<br>Please do remember to clean the lase<br>flammable materials after use.<br>Always keep a working fire e

Shenzhen AtomStack Technologies Co., Ltd.<br> **Co. 3 Material safety**<br>
Do not engrave materials with unknown proper

Shenzhen AtomStack Technologies Co., Ltd.<br> **0.3 Material safety**<br>
Do not engrave materials with unknown pro<br>
Materials Recommended:<br>
Wood, bamboo, leather, plastic, fabric, pape Material safety<br>Material safety<br>Do not engrave materials with unknown properties.<br>Materials Recommended:<br>Wood, bamboo, leather, plastic, fabric, paper, opaque acrylic, glass.<br>Materials not recommended: hen AtomStack Technologies Co., Ltd.<br>**Aaterial safety**<br>Do not engrave materials with unknown properti<br>Materials Recommended:<br>Wood, bamboo, leather, plastic, fabric, paper, op<br>Materials not recommended:<br>Metal, precious ston hen AtomStack Technologies Co., Ltd.<br> **Aaterial safety**<br>
Do not engrave materials with unknown properties.<br>
Materials Recommended:<br>
Wood, bamboo, leather, plastic, fabric, paper, opaque acrylic, glass.<br>
Materials not recom hen AtomStack Technologies Co., Ltd.<br>**Aaterial safety**<br>Do not engrave materials with unknown properties.<br>Materials Recommended:<br>Wood, bamboo, leather, plastic, fabric, paper, opaqu<br>Materials not recommended:<br>Metal, preciou

<span id="page-3-1"></span>

Then AtomStack Technologies Co., Ltd.<br> **Material safety**<br>
Do not engrave materials with unknown properties.<br>
Materials Recommended:<br>
Wood, bamboo, leather, plastic, fabric, paper, opaque acrylic, glass.<br>
Materials not reco Shenzhen AtomStack Technologies Co., Ltd.<br> **0.3 Material safety**<br>
Do not engrave materials with unknow<br>
Materials Recommended:<br>
Wood, bamboo, leather, plastic, fabric,<br>
Materials not recommended:<br>
Metal, precious stones, t Then AlomStack Technologies Co., Ltd.<br> **Material safety**<br>
Do not engrave materials with unknown properties.<br>
Materials Recommended:<br>
Wood, bamboo, leather, plastic, fabric, paper, opaque acrylic, glass.<br>
Materials not reco Shenzhen AtomStack Technologies Co., Ltd.<br> **0.3 Material safety**<br>
Do not engrave materials with unknown properties.<br>
Materials Recommended:<br>
Wood, bamboo, leather, plastic, fabric, paper, opaque acrylic, glass.<br>
Materials Shenzhen AtomStack Technologies Co., Ltd.<br> **0.3 Material safety**<br>
Do not engrave materials with unknown properties.<br>
Materials Recommended:<br>
Wood, bamboo, leather, plastic, fabric, paper, opaque acrylic, glass.<br>
Materials **Inderial safety**<br>
Do not engrave materials with unknown properties.<br>
Materials Recommended:<br>
Wood, bamboo, leather, plastic, fabric, paper, opaque acrylic, glass.<br>
Materials not recommended:<br>
Metal, precious stones, trans **combustible object**<br> **combustible object**<br> **combustive** objects. Materials Recommended:<br> **combustively**, plastic, fabric, paper, opaque acrylic, glass.<br> **Combustible object, plastic**, fabric, paper, opaque acrylic, glass.

<span id="page-3-0"></span>Wood, bamboo, leather, plastic, fabric, pa<br>Materials not recommended:<br>Metal, precious stones, transparent materi<br>**0.4 Use Safety**<br>Use the engraver only in horizontal positi-<br>been securely fixed to prevent fires caused by a Materials Recommentaei:<br>
Wood, bamboo, leather, plastic, fabric, paper, opaque acrylic, glass.<br>
Materials not recommended:<br>
Metal, precious stones, transparent materials, reflective materials etc.<br> **Use Safety**<br>
Use the en wood, bamboo, leanier, plastic, labric, paper, opaque acrylic, glass.<br>
Materials not recommended:<br> **O.4 Use Safety**<br>
Use the engraver only in horizontal position and ensure that it has<br>
been securely fixed to prevent fires Materials not recommended:<br>
Metal, precious stones, transparent materials, reflective materials etc.<br> **0.4 Use Safety**<br>
Use the engraver only in horizontal position and ensure that it has<br>
been securely fixed to prevent fi D.4 Use Safety<br>
Use the engraver only in horizontal position and ensure that if<br>
been securely fixed to prevent fires caused by accidental shifting c<br>
dropping from the workbench during work.<br>
It is forbidden to point the

## **1.Disclaimer and warning**

Shenzhen AtomStack Technologies Co., Ltd.<br>
1. Disclaimer and warning<br>
This product is not a toy and is not suitable for This product is not a toy and is not suitable for people under 15 years of age. Do not allow children to touch the AtomStack A5/A5 Pro laser eng raving machine. Please be careful when operating in scenes with children.

This product is a multifunctional laser engraver, working in the power supply is normal and parts without damage will provide the experience of engraving, cutting, visit https://www.atomstack.net/laserengraverdownl oad for complete "user manual" and the latest instructions and warnings. S henzhen AtomStack Technologies Co., Ltd. (Atomstack) reserves the right to update this Disclaimer and Safe Operation Guidelines.

Please be sure to read this document carefully before using the produc t to understand your legal rights, responsibilities and safety instructions; Ot herwise, it may bring property loss, safety accident and hidden danger of p ersonal safety. Once you use this product, you shall be deemed to have und erstood, accepted and accepted all terms and contents of this document. Us er undertakes to be responsible for his or her actions and all consequences arising therefrom. User agrees to use the Product only for legitimate purpo ses and agrees to the entire terms and contents of this document and any re levant policies or guidelines that AtomStack may establish. You understand and agree that AtomStack may not be able to provide you with the cause of the damage or accident and provide you with AtomStack's after-sale service unless you provide the original engraving or cutting files, engraving software configuration parameters used, operating system information, video of the engraving or cutting process, and operational steps prior to the occurrence of a problem or failure.

AtomStack is not liable for any and all losses arising from the user's f ailure to use the product in accordance with this manual.

Atomstack has the ultimate right to interpret the document, subject to legal compliance. Atomstack reserves the right to update, modify, or termi nate the Terms without prior notice.

# Shenzhen AtomStack Technologies Co., Ltd.<br>2. AtomStack A5 PRO Engraver Inf

Stack Technologies Co., Ltd.<br> **2. AtomStack A5 PRO Engraver Introduction**<br>
tomStack A5 PRO laser engraving can be used for engraving,<br>
tomStack A5 PRO laser engraver uses a fixed-focus laser,<br>
asers are zoom lasers and req

PHEN AtomStack Technologies Co., Ltd.<br> **2. AtomStack A5 PRO Engraver Introduction**<br>
The AtomStack A5 PRO laser engraving can be used for engraving,<br>
utting.<br>
The AtomStack A5 PRO laser engraver uses a fixed-focus laser,<br>
s Shenzhen AtomStack Technologies Co., Ltd.<br>
2. AtomStack A5 PRO Eng<br>
The AtomStack A5 PRO laser engrav.<br>
and cutting.<br>
The AtomStack A5 PRO laser engrav.<br>
traditional lasers are zoom lasers and requinespot to find a proper nen AtomStack Technologies Co., Ltd.<br>
2. AtomStack A5 PRO Engraver Introduction<br>
The AtomStack A5 PRO laser engraving can be used for engraving,<br>
utting.<br>
The AtomStack A5 PRO laser engraver uses a fixed-focus laser,<br>
sion Shenzhen AtomStack Technologies Co., Ltd.<br>
2. AtomStack A5 PRO Engraver Introduction<br>
The AtomStack A5 PRO laser engraving can be used for engraving,<br>
and cutting.<br>
The AtomStack A5 PRO laser engraver uses a fixed-focus la Shenzhen AtomStack Technologies Co., Ltd.<br>
2. **AtomStack A5 PRO Engraver Introduction**<br>
The AtomStack A5 PRO laser engraving can be used for engraving,<br>
and cutting.<br>
The AtomStack A5 PRO laser engraver uses a fixed-focus Shenzhen AlomStack Technologies Co., Ltd.<br>
2. **AtomStack A5 PRO Engraver Introduction**<br>
The AtomStack A5 PRO laser engraving can be used for engraving,<br>
and cutting.<br>
The AtomStack A5 PRO laser engraver uses a fixed-focus The MomStack Technologies Co., Ltd.<br>
2. AtomStack A5 PRO Engraver Introduction<br>
The AtomStack A5 PRO laser engraving can be used for engraving,<br>
utting.<br>
The AtomStack A5 PRO laser engraver uses a fixed-focus laser,<br>
tiona

<span id="page-5-0"></span>Shenzhen AtomStack Technologies Co., Ltd.<br>
2. **AtomStack A5 PRO Engraver Introduction**<br>
The AtomStack A5 PRO laser engraving can be used for engraving,<br>
and cutting.<br>
The AtomStack A5 PRO laser engraver uses a fixed-focus **2. AtomStack A5 PRO Engraver Introduction**<br>The AtomStack A5 PRO laser engraving can be used for engraving,<br>and cutting.<br>The AtomStack A5 PRO laser engraver uses a fixed-focus laser,<br>traditional lasers are zoom lasers and **2. AtomStack A5 PRO Engraver Introduction**<br>The AtomStack A5 PRO laser engraving can be used for engraving,<br>and cutting.<br>The AtomStack A5 PRO laser engraver uses a fixed-focus laser,<br>traditional lasers are zoom lasers and **EXECT ARE AFFORT AFFORM CONTROLLET THE AFFORM AS PRO laser engraving can be used for engraving,**<br>The AtomStack A5 PRO laser engraver uses a fixed-focus laser,<br>traditional lasers are zoom lasers and require to look directl Interactionstack A5 TRO laser engraving can be used to and cutting.<br>The AtomStack A5 PRO laser engraver uses a fixed-formalitional lasers are zoom lasers and require to look directly<br>spot to find a proper size. The AtomSta The AtomStack A5 PRO laser engraver uses a fixed-focus laser,<br>The AtomStack A5 PRO laser engraver uses a fixed-focus laser,<br>to find a proper size. The AtomStack A5 PRO laser is a fixed-focus<br>it only need a fixed-focus shee The Atomstack A5 TRO hast cugtavet ases a Incer-locets hast,<br>traditional lasers are zoom lasers and require to look directly at the laser<br>spot to find a proper size. The AtomStack A5 PRO laser is a fixed-focus<br>laser, it on Fold a proper size. The AtomStack A5 PRO laser is a fixed-focus it only need a fixed-focus sheet to get the best engraving focal length. The laser shield helps us block most of the bright light, if we look thy at them, fir sports may apport and a proper size. The Atomista Ato Tico haster is a fixed-focus<br>laser, it only need a fixed-focus sheet to get the best engraving focal length.<br>The laser shield helps us block most of the bright light, i

Shenzhen AtomStack Technologies Co., Ltd.<br>
3. Software installation and<br>
AtomStack supports the most popular LaserGR **3. Software installation and use**<br>**3. Software installation and use**<br>pports the most popular LaserGRBL software,<br>pen source, easy to use and powerful software, but<br>rGRBL only supports Windows (Win XP / Win 7 / Win Men AtomStack Technologies Co., Ltd.<br> **3. Software installation and use**<br>
AtomStack supports the most popular LaserGRBL software,<br>
rGRBL is an open source, easy to use and powerful software, but<br>
rtunately LaserGRBL only s Shenzhen AtomStack Technologies Co., Ltd.<br> **3. Software installation and use**<br>
AtomStack supports the most popular LaserGRBL software,<br>
LaserGRBL is an open source, easy to use and powerful software, but<br>
unfortunately Las Shenzhen AtomStack Technologies Co., Ltd.<br>
3. Software installation and use<br>
AtomStack supports the most popular LaserGRBL software,<br>
LaserGRBL is an open source, easy to use and powerful software, but<br>
unfortunately Laser Shenzhen AtomStack Technologies Co., Ltd.<br>
3. **Software installation and**<br>
AtomStack supports the most popular LaserGR<br>
LaserGRBL is an open source, easy to use and power<br>
unfortunately LaserGRBL only supports Windows (<br>
8 **3. Software installation and use**<br>**3. Software installation and use**<br>AtomStack supports the most popular LaserGRBL software,<br>rGRBL is an open source, easy to use and powerful software, but<br>tunately LaserGRBL only supports Shenzhen AlomStack Technologies Co., Ltd.<br> **3. Software installation and use**<br>
AtomStack supports the most popular LaserGRBL software,<br>
LaserGRBL is an open source, casy to use and powerful software, but<br>
unfortunately Las Shenzhen AtomStack Technologies Co., Ltd.<br>
3. **Software installation and use**<br>
AtomStack supports the most popular LaserGRBL softw<br>
LaserGRBL is an open source, easy to use and powerful softv<br>
unfortunately LaserGRBL only

<span id="page-6-0"></span>hen AtomStack Technologies Co., Ltd.<br>
3. **Software installation and use**<br>
AtomStack supports the most popular LaserGRBL software,<br>
rGRBL is an open source, easy to use and powerful software, but<br>
trunately LaserGRBL only s Shenzhen AtomStack Technologies Co., Ltd.<br>
3. Software installation and use<br>
AtomStack supports the most popular LaserGRBL software, but<br>
LaserGRBL is an open source, easy to use and powerful software, but<br>
unfortunately L 3. Software installation and use<br>AtomStack supports the most popular LaserGRBL software,<br>LaserGRBL is an open source, easy to use and powerful software, but<br>unfortunately LaserGRBL only supports Windows (Win XP / Win 7 / W during the most and alser and the calculation and the secondary classer GRBL is an open source, easy to use and powerful software, but unfortunately LaserGRBL only supports Windows (Win XP / Win 7 / Win 8 / XP / Win 10).<br>F Example is an open source, casy to use and powerful software, but unfortunately LaserGRBL only supports Windows (Win XP / Win 7 / Win 8 / XP / Win 10).<br>
For Mac users, of course, you can choose LightBurn, which is also an LastronDL is an open source, easy to use and powerful unfortunately LaserGRBL only supports Windows (Win  $8 / XP / Win$  10).<br>For Mac users, of course, you can choose LightBur excellent engraver software, but this software needs The following section will subseque the installation and Use and Survayer (Rank Corresponding to the installation and the installation and guration process. As are obsequently increased to the instance also supports Window EVENT WHI TOJ.<br>
For Mac users, of course, you can choose LightBurn, which is also an<br>
excellent engraver software, but this software needs to pay for \$40. This<br>
software also supports Windows.<br>
The AtomStack A5 PRO engrave Tof Mac assets, of course, you can encode Eight<br>excellent engraver software, but this software needs is<br>software also supports Windows.<br>The AtomStack A5 PRO engraver receives com<br>computer to move. The engraver needs to sta The AtomStack A5 PRO engraver receives commands from the<br>computer to move. The engraver needs to stay connected to the computer<br>and cannot turn off the engraver software (LaserGRBL or LightBurn)<br>during the engraving proces and cannot turn off the engraver software (<br>
during the engraving process . Since the ca<br>
computer, the configuration of the comput<br>
the quality of the engraving.<br>
The following section will focus on the<br>
LaserGRBL softwar The AtomStack A5 PRO engraver receives commands from the<br>outer to move. The engraver needs to stay connected to the computer<br>rannot turn off the engraver software (LaserGRBL or LightBurn)<br>g the engraving process. Since the computerto move. The engraver needs to stay connected to the computer<br>and cannot turn off the engraver software (LaserGRBL or LightBurn)<br>during the engraving process. Since the calculations are done on the<br>computer, the c

<span id="page-6-2"></span><span id="page-6-1"></span>

http://lasergrbl.com/download/

Shenzhen AtomStack Technologies Co., Ltd.<br>2. installing LaerGRBL<br>Double-click the software installation package **2. installing LaerGRBL**<br>
Double-click the software installation<br>
installation, and keep clicking Next until t Then AtomStack Technologies Co., Ltd.<br> **Couble-click the software installation package to start the software**<br>
Units, and keep clicking Next until the installation is complete.

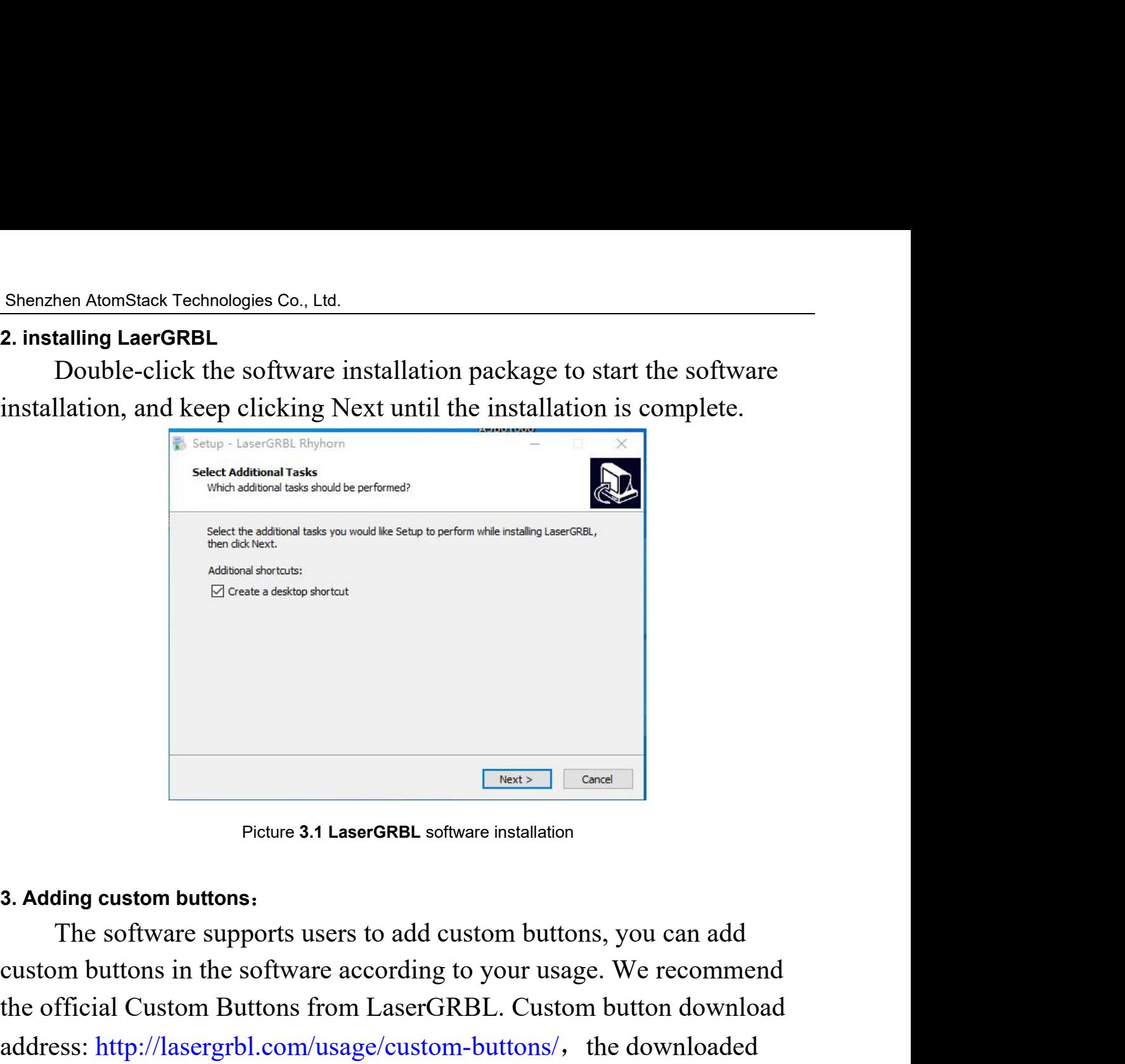

<span id="page-7-1"></span><span id="page-7-0"></span>Excelea disting shart<br>
Excele a disting shart<br>
Picture 3.1 LaserGRBL software installation<br>
3. Adding custom buttons:<br>
The software supports users to add custom buttons, you can add<br>
custom buttons in the software accordi The official Custom Buttons:<br>The software installation<br>The software supports users to add custom buttons, you can add<br>custom buttons in the software according to your usage. We recommend<br>the official Custom Buttons from La **EXECUTE ADDED FROM SCHOCE SAT LASE FORBL** Software installation<br> **3. Adding custom buttons:**<br>
The software supports users to add custom buttons, you can add<br>
custom buttons in the software according to your usage. We reco **Example 12 Concel**<br>
Picture 3.1 LaserGRBL software installation<br>
3. Adding custom buttons:<br>
The software supports users to add custom buttons, you ca<br>
custom buttons in the software according to your usage. We rece<br>
the o Picture 3.2 custom button package<br>Picture 3.2 custom button package

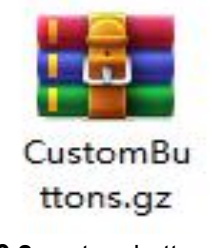

Shenzhen AtomStack Technologies Co., Ltd.<br>Next, we will load the custom buttons into the l Next, we will load the custom buttons into the LaserGRBL software.<br>
Next, we will load the custom buttons into the LaserGRBL software.<br>
e LaserGRBL software, right-click on the blank space next to the<br>
m button (as shown i Shenzhen AtomStack Technologies Co., Ltd.<br>
Next, we will load the custom buttons into the LaserGRBL software.<br>
In the LaserGRBL software, right-click on the blank space next to the<br>
bottom button (as shown in Picture 3.3) Shenzhen AtomStack Technologies Co., Ltd.<br>
Next, we will load the custom buttons into the LaserGRBL software.<br>
In the LaserGRBL software, right-click on the blank space next to the<br>
bottom button (as shown in Picture 3.3) Shenzhen AtomStack Technologies Co., Ltd.<br>
Next, we will load the custom buttons into the LaserGRBL software.<br>
In the LaserGRBL software, right-click on the blank space next to the<br>
bottom button (as shown in Picture 3.3) Shenzhen AtomStack Technologies Co., Ltd.<br>
Next, we will load the custom buttons into the LaserGRBL software.<br>
In the LaserGRBL software, right-click on the blank space next to the<br>
bottom button (as shown in Picture 3.3)

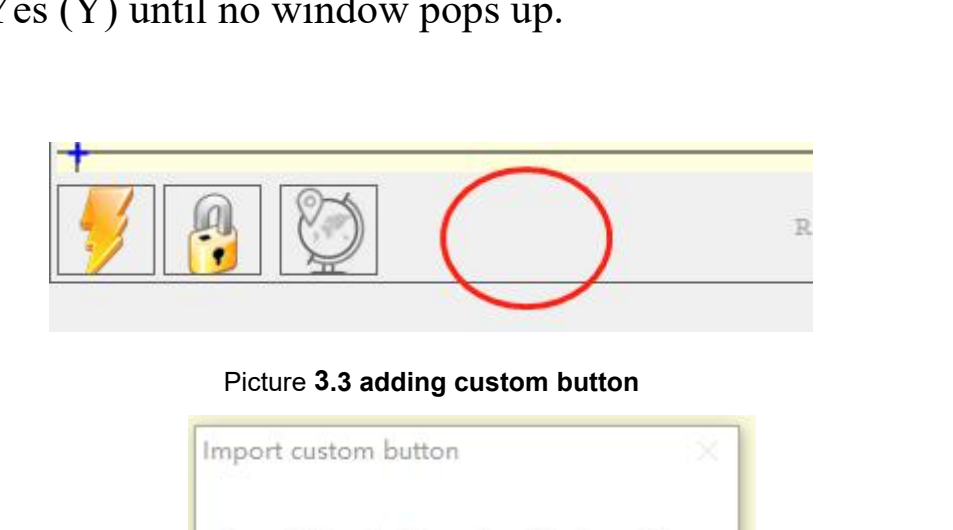

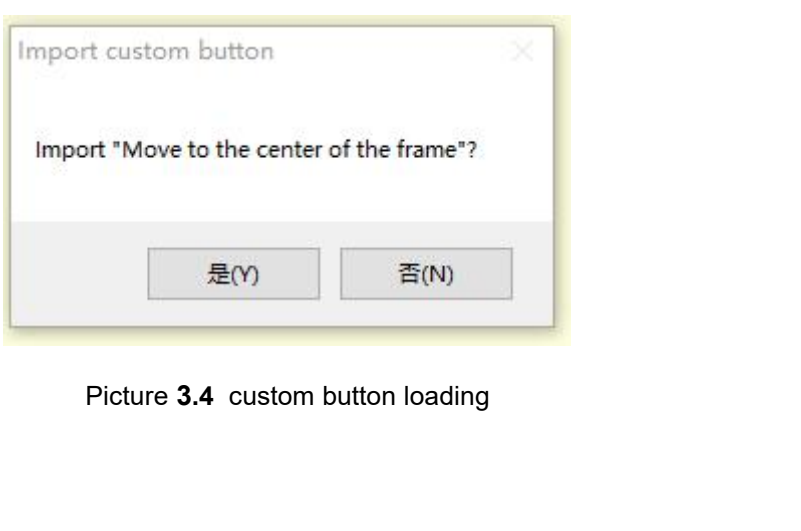

Shenzhen AtomStack Technologies Co., Ltd.<br>The installed software is shown as the followin

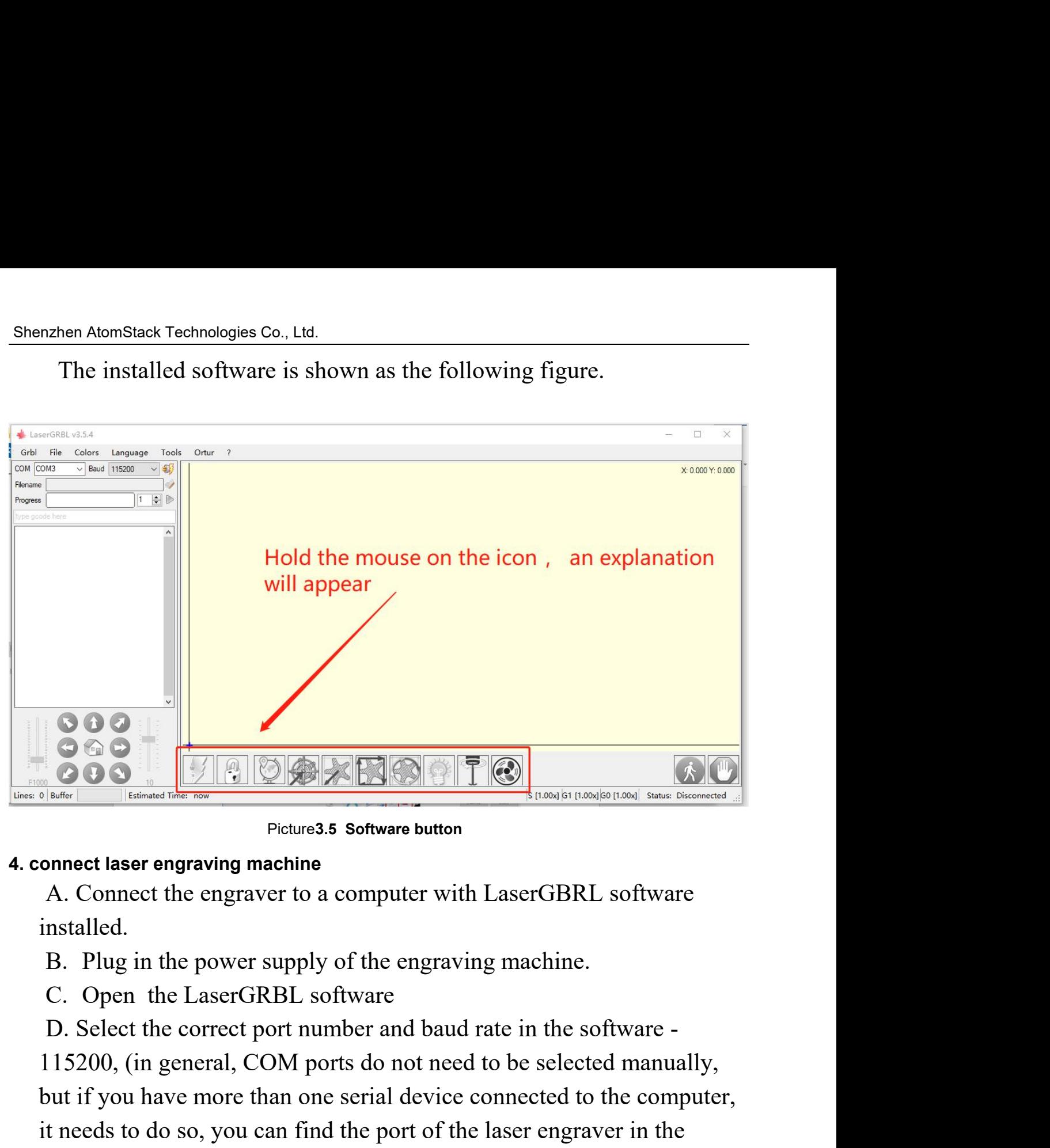

<span id="page-9-0"></span>installed.

- 
- 
- 

115200, (in general, COM ports do not need to be selected manually,<br>the computer with  $\frac{1}{2}$  and  $\frac{1}{2}$  and  $\frac{1}{2}$  and  $\frac{1}{2}$  and  $\frac{1}{2}$  and  $\frac{1}{2}$  and  $\frac{1}{2}$  and  $\frac{1}{2}$  and  $\frac{1}{2}$  and  $\frac{1}{2}$  **but if you have more than one serial device connect as a software button**<br>
Pleture3.5 Software button<br>
A. Connect the engraver to a computer with LaserGBRL software<br>
installed.<br>
B. Plug in the power supply of the engravin **Example 19 and Solution Control of the laser engraving machine<br>
Picture3.5 Software button**<br>
A. Connect the engraver to a computer with LaserGBRL software<br>
installed.<br>
B. Plug in the power supply of the engraving machine. Picture3.5 Software button<br>
Picture3.5 Software button<br>
A. Connect the engraver to a computer with LaserGBRL software<br>
installed.<br>
B. Plug in the power supply of the engraving machine.<br>
C. Open the LaserGRBL software<br>
D. S Pleases sommare button<br>
A. Connect the engraver to a computer with LaserGBRL softwar<br>
installed.<br>
B. Plug in the power supply of the engraving machine.<br>
C. Open the LaserGRBL software<br>
D. Select the correct port number and

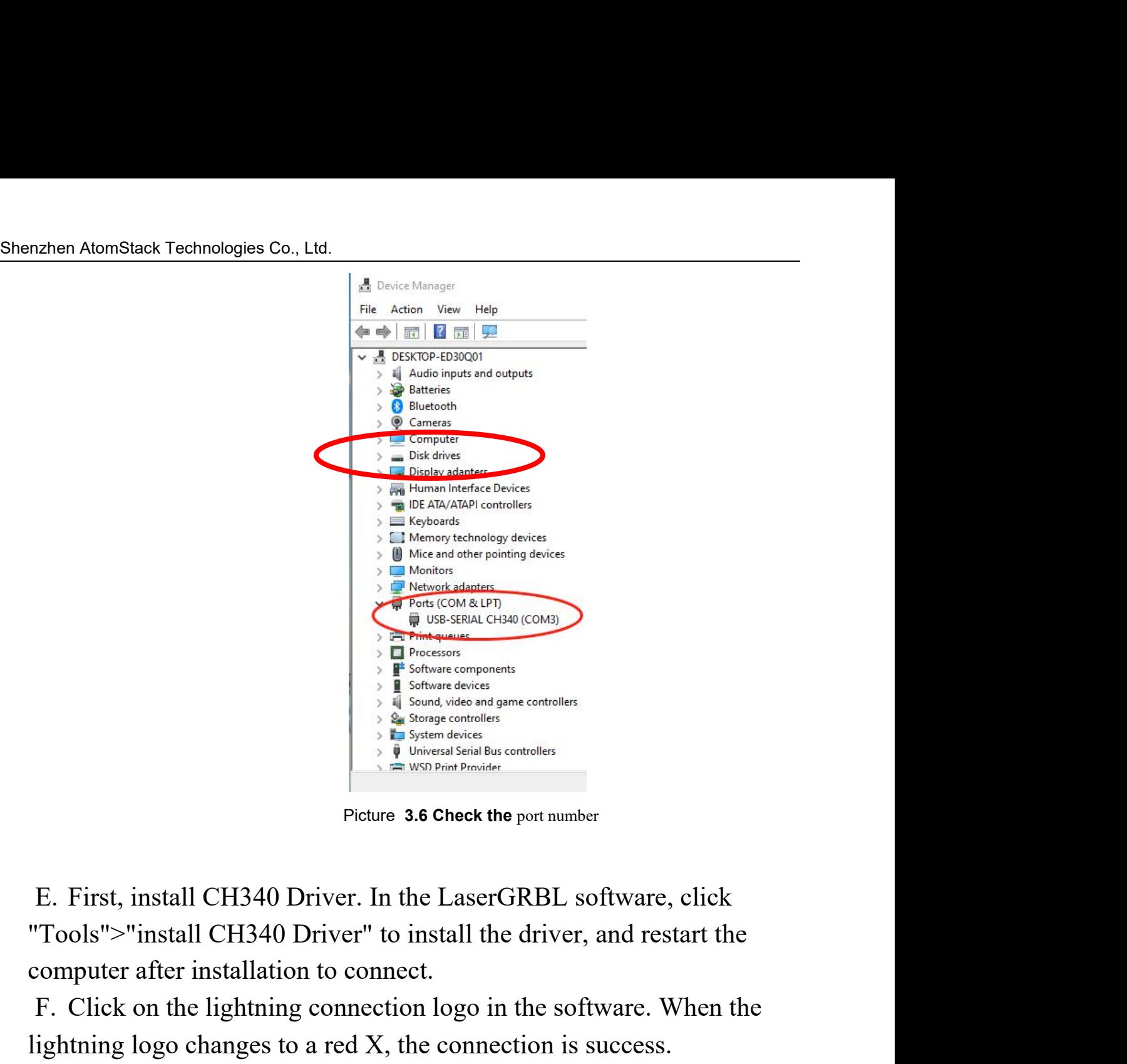

Example the state of the state of the state of the state of the state of the state of the state of the state of the state of the state of the state of the state of the state of the state of the state of the state of the st F. Click on the lightning connection logo in the software. When the ightning logo changes to a red X, the connection is success. Frequencies<br>
Some components<br>
Subsequences<br>
Subsequences<br>
Subsequences<br>
Subsequences<br>
Subsequences<br>
Subsequences<br>
Subsequences<br>
Subsequences<br>
Picture 3.6 Check the port number<br>
E. First, install CH340 Driver. In the LaserG

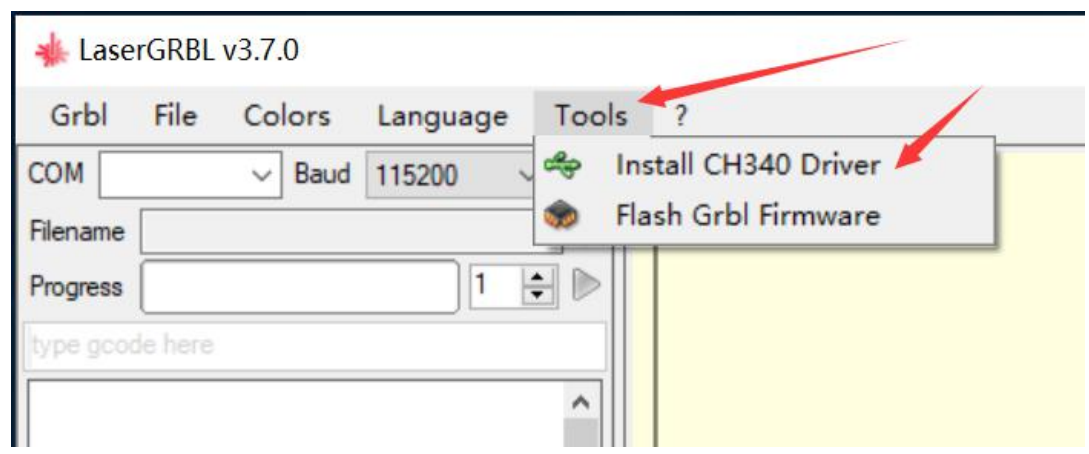

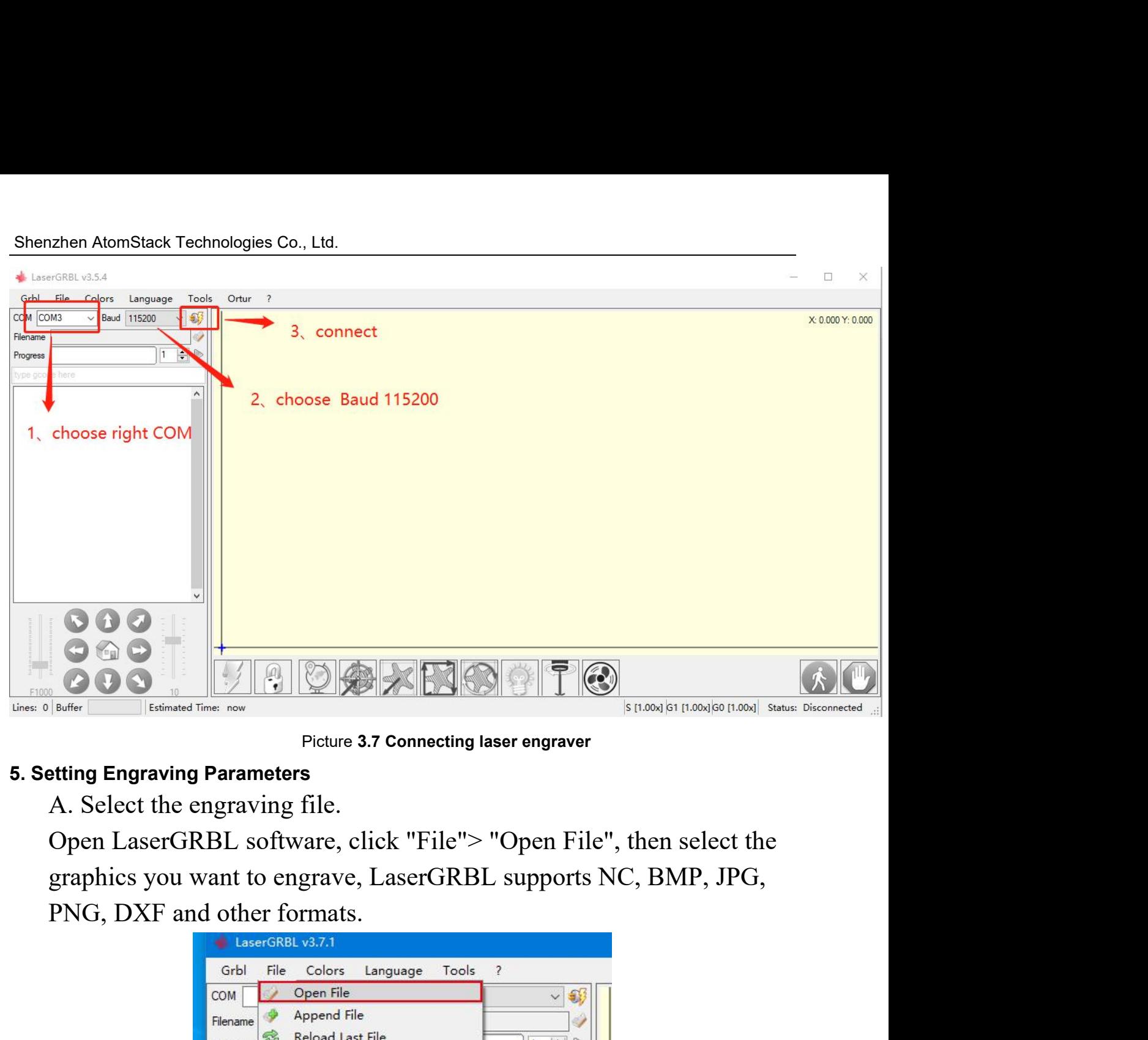

<span id="page-11-0"></span>

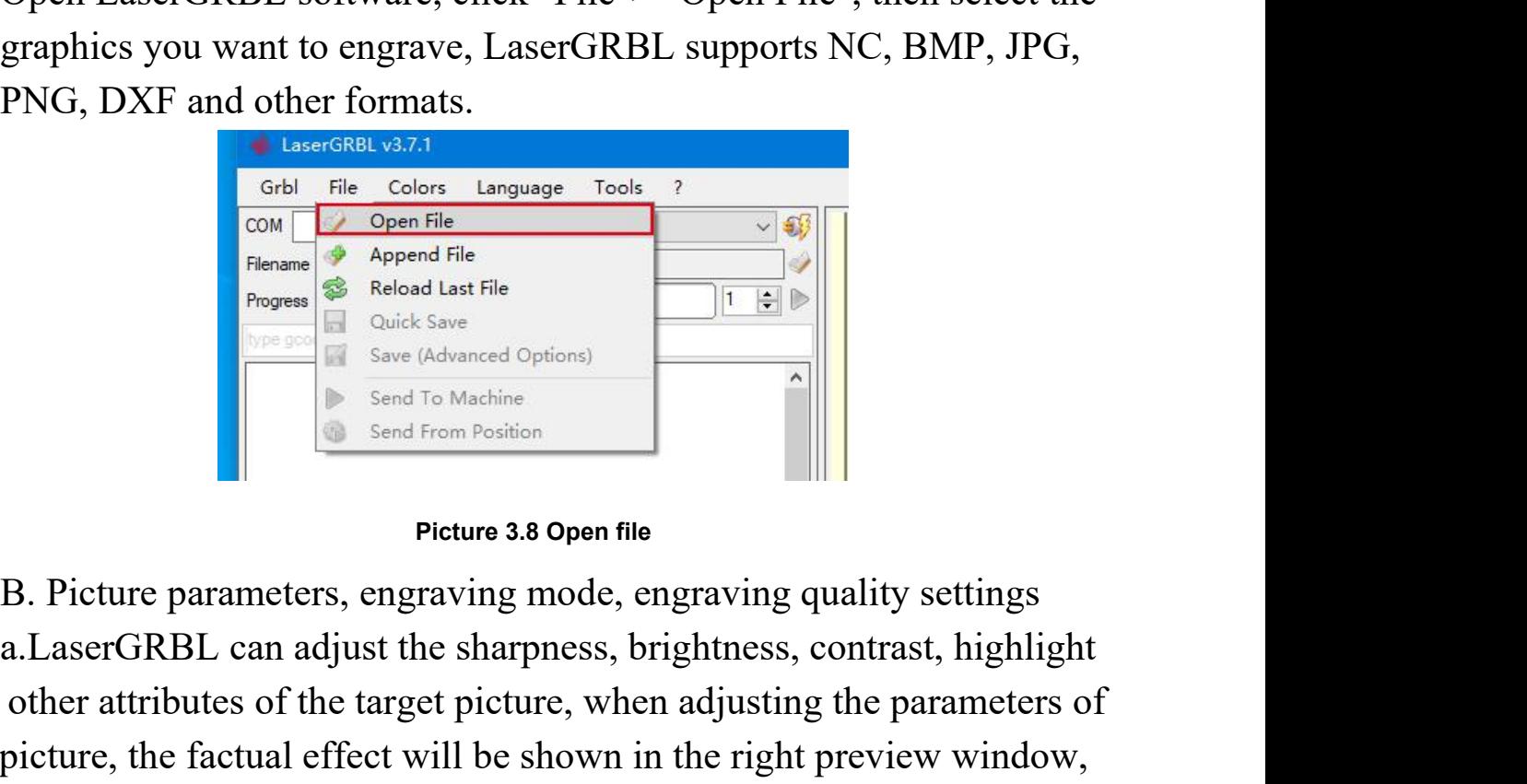

**PNG, DXF** and other formats.<br>  $\frac{6\pi b}{\cos\theta}$  **LaserGRB v3.7.1**<br>  $\frac{6\pi b}{\cos\theta}$  **LaserGRB v3.7.1**<br> **Experime 18.**  $\frac{2\pi a}{\cos\theta}$  **Contrast,**  $\frac{2\pi a}{\cos\theta}$  **Contrast,**  $\frac{2\pi a}{\cos\theta}$  **Contrast,**  $\frac{2\pi a}{\cos\theta}$  **Cont Example 19 and The Colors Language Tools**<br>
Total File Colors Language Tools<br>
Total File<br>
The parameters of the parameters of the target picture, when adjusting the parameters of<br>
B. Picture parameters, engraving mode, en The Colors Language Tools ?<br>
The Colors Language Tools ?<br>
The picture of Phenomeno Colors in the shown in the right preview of the shown in the right preview window,<br>
B. Picture parameters, engraving mode, engraving qualit There is no standard here, just adjust the effect you want.<br>
<sup>12</sup> Examples and To Machine<br> **Examples and To Machine**<br> **Examples and To Machine**<br> **Examples and To Machine**<br> **Examples and Form Position**<br> **Picture 3.8 Open fi** 

Shenzhen AtomStack Technologies Co., Ltd.<br>
b. Engraving mode usually choose "line to line to<br>
dithering" 1 bit dithering is more suitable for engrav nzhen AtomStack Technologies Co., Ltd.<br>b. Engraving mode usually choose "line to line tracking" and "1bit<br>ering", 1bit dithering is more suitable for engraving grayscale graphics.<br>ou are going to cut, select the vector gra Shenzhen AtomStack Technologies Co., Ltd.<br>
b. Engraving mode usually choose "line to line tracking" and "1bit<br>
dithering", 1bit dithering is more suitable for engraving grayscale graphics.<br>
If you are going to cut, select Shenzhen AtomStack Technologies Co., Ltd.<br>
b. Engraving mode usually choose "line to line tracking" and "1bit<br>
dithering", 1bit dithering is more suitable for engraving grayscale graphics.<br>
If you are going to cut, select mode.

n a tom Stack Technologies Co., Ltd.<br>
b. Engraving mode usually choose "line to line tracking" and "1bit<br>
ering", 1bit dithering is more suitable for engraving grayscale graphics.<br>
ou are going to cut, select the vector gr Shenzhen AtomStack Technologies Co., Ltd.<br>
b. Engraving mode usually choose "line to line tracking" and "1bit<br>
dithering", 1bit dithering is more suitable for engraving grayscale graphics.<br>
If you are going to cut, select Shenzhen AtomStack Technologies Co., Ltd.<br>
b. Engraving mode usually choose "line to line tracking" and "1bit<br>
dithering", 1bit dithering is more suitable for engraving grayscale graphics.<br>
If you are going to cut, select Shenzhen AlomStack Technologies Co., Ltd.<br>
b. Engraving mode usually choose "line to line tracking" and "l bit<br>
dithering", l bit dithering is more suitable for engraving grayscale graphics.<br>
If you are going to cut, selec Shenzhen AtomStack Technologies Co., Ltd.<br>
b. Engraving mode usually choose "line to line tracking" and "1bit<br>
dithering", 1bit dithering is more suitable for engraving grayscale graphics.<br>
If you are going to cut, select Shenzhen AtomStack Technologies Co., Ltd.<br>
b. Engraving mode usually choose "line to line tracking" and "1bit<br>
dithering", 1bit dithering is more suitable for engraving grayscale graphics.<br>
If you are going to cut, select b. Engraving mode usually choose "line to line tracking" and "1bit<br>dithering", 1bit dithering is more suitable for engraving grayscale graphics.<br>If you are going to cut, select the vector graphics or centerline engraving<br>m d. Englaving mode usually choose fine to the tracking and Trotering", 1bit dithering is more suitable for engraving grayscale graphics.<br>
cover a going to cut, select the vector graphics or centerline engraving<br>
de.<br>
c. Eng If you are going to cut, select the vector graphics or engating<br>If you are going to cut, select the vector graphics or cer-<br>mode.<br>
c. Engraving quality essentially refers to the line w<br>
scan, this parameter mainly depends de.<br>
e. Engraving quality essentially refers to the line width of the laser<br>
e. Engraving quality essentially refers to the line width of the laser<br>
the setting machine, AtomStack A5 PRO engraver uses rectangular spot for continues.<br>
c. Engraving quality essentially refers to the line width of the laser<br>
scan, this parameter mainly depends on the size of the laser spot of the<br>
engraving machine, AtomStack A5 PRO engraver uses rectangular s

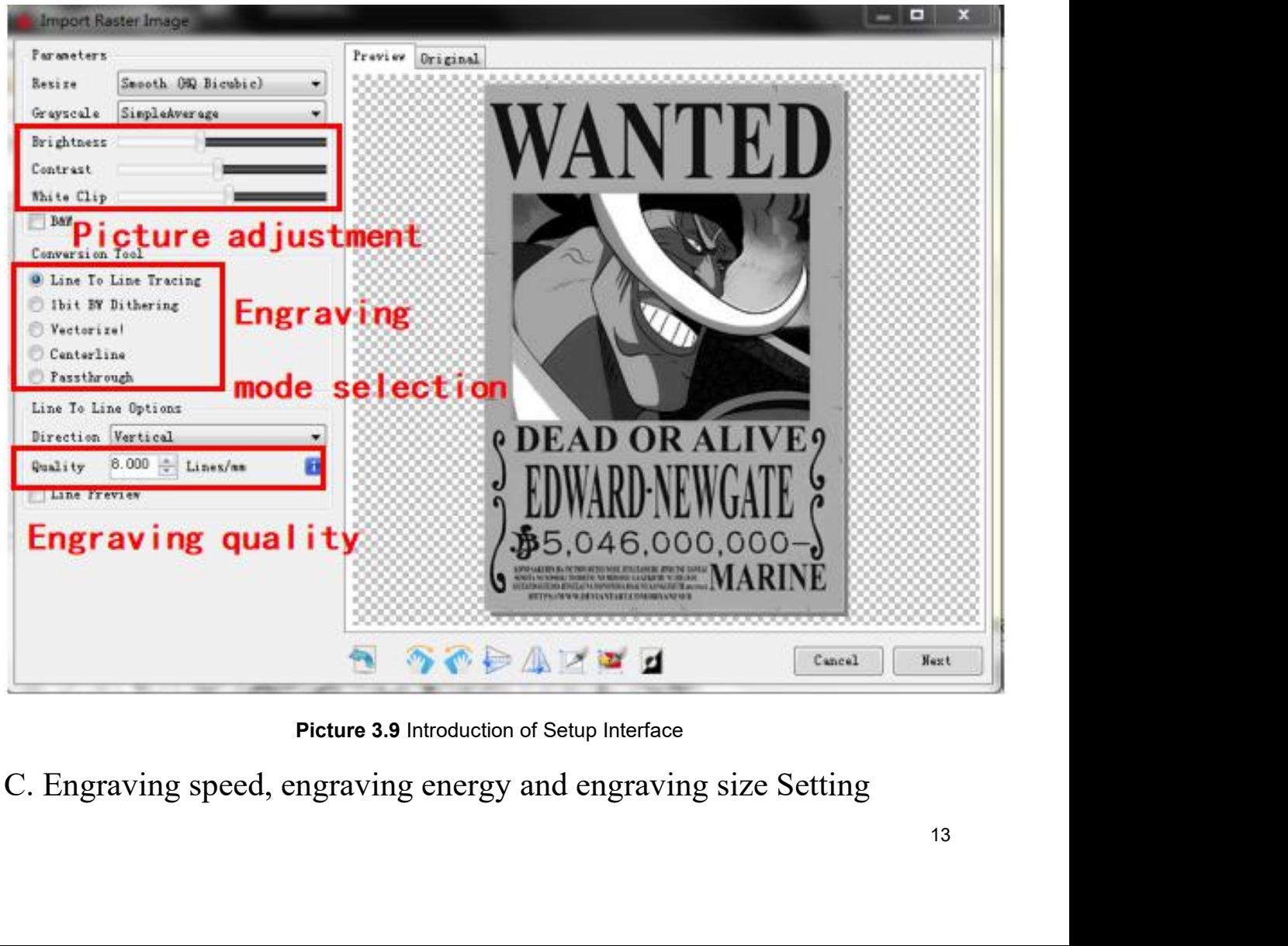

Shenzhen AtomStack Technologies Co., Ltd.<br>
a. recommending the engraving speed for 3000, n atom Stack Technologies Co., Ltd.<br>a. recommending the engraving speed for 3000, this is the best value<br>the engraving effect after repeated experiments, of course you can<br>rease or decrease the speed according to your pref Shenzhen AtomStack Technologies Co., Ltd.<br>
a. recommending the engraving speed for 3000, this is the best value<br>
for the engraving effect after repeated experiments, of course you can<br>
increase or decrease the speed accord Shenzhen AtomStack Technologies Co., Ltd.<br>
a. recommending the engraving speed for 3000, this is the best value<br>
for the engraving effect after repeated experiments, of course you can<br>
increase or decrease the speed accord Shenzhen AtomStack Technologies Co., Ltd.<br>
a. recommending the engraving speed for 3000, this is the best value<br>
for the engraving effect after repeated experiments, of course you can<br>
increase or decrease the speed accord Shenzhen AtomStack Technologies Co., Ltd.<br>
a. recommending the engraving speed for 3000, this is<br>
for the engraving effect after repeated experiments, of cou<br>
increase or decrease the speed according to your preferenc<br>
wil he state of the selection of the selection of the selection of the selection of the engraving effect after repeated experiments, of course you can ease or decrease the speed according to your preference, faster speed save

Shenzhen AlomStack Technologies Co., Ltd.<br>
a. recommending the engraving speed for 3000, this is the best value<br>
for the engraving effect after repeated experiments, of course you can<br>
increase or decrease the speed accord Shenzhen AlomStack Technologies Co., Ltd.<br>
a. recommending the engraving speed for 3000, this is the best value<br>
for the engraving effect after repeated experiments, of course you can<br>
increase or decrease the speed accord Shenzhen AtomStack Technologies Co., Ltd.<br>
a. recommending the engraving speed for 3000, this is the best value<br>
for the engraving effect after repeated experiments, of course you can<br>
increase or decrease the speed accord Shenzhen AtomStack Technologies Co., Ltd.<br>
a. recommending the engraving speed for 3000, this is the best value<br>
for the engraving effect after repeated experiments, of course you can<br>
increase or decrease the speed accord a. recommending the engraving speed for<br>for the engraving effect after repeated experin<br>increase or decrease the speed according to yo<br>will save the engraving time, but it may reduc<br>slower speed is the opposite.<br>b. In the c. Ecconomically are engraving speed for 5000, this is the ost variable the engraving effect after repeated experiments, of course you can ease or decrease the speed according to your preference, faster speed save the engr for the engraving effect anter repeated caparmeters, or course you can<br>increase or decrease the speed according to your preference, faster speed<br>will save the engraving time, but it may reduce the engraving effect,<br>slower merease of decrease ine speed according to your preference, taster speed<br>will save the engraving time, but it may reduce the engraving effect,<br>slower speed is the opposite.<br>b. In the selection of the laser mode, there are save the engraving time, out it hay reduce the engraving errect,<br>wer speed is the opposite.<br>b. In the selection of the laser mode, there are two commands for laser,<br>and M4, it is recommended to use the M4 command for 1bit b. In the selection of the laser mode, there are two commands for laser,<br>M3 and M4, it is recommended to use the M4 command for 1bit litter<br>engraving, and M3 command for other cases. If your laser only has M3<br>instruction,

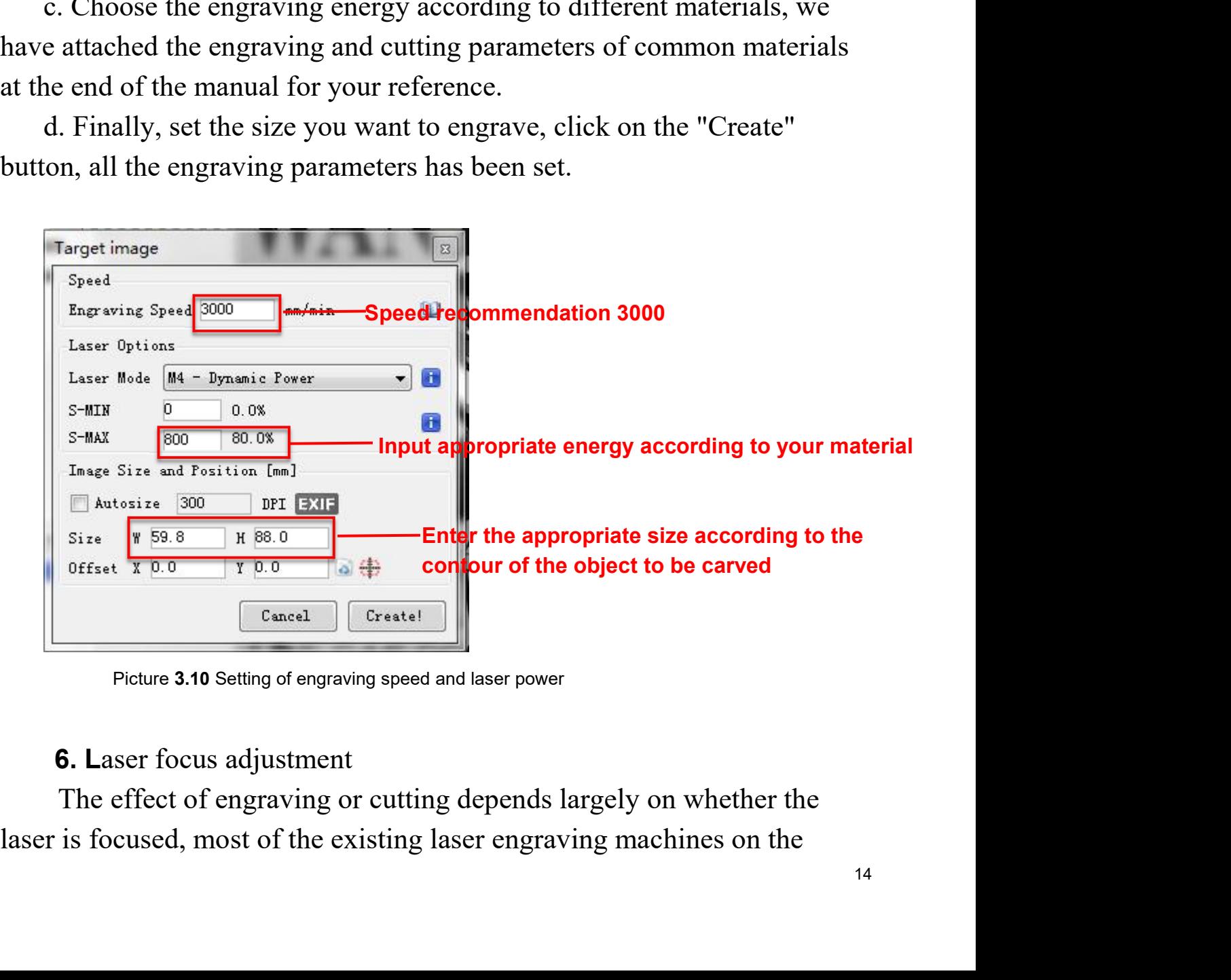

<span id="page-13-0"></span>

Shenzhen AtomStack Technologies Co., Ltd.<br>The Shenzhen AtomStack Technologies Co., Ltd.<br>Shenzhen Laser dot with your eves to observe whether the laser Shenzhen AtomStack Technologies Co., Ltd.<br>market use a zoom laser, need to rotate the focus nut while staring at the<br>laser dot with your eyes to observe whether the laser is focused. Staring at<br>the laser dot for long perio Shenzhen AtomStack Technologies Co., Ltd.<br>
market use a zoom laser, need to rotate the focus nut while staring at the<br>
laser dot with your eyes to observe whether the laser is focused. Staring at<br>
the laser dot for long pe Shenzhen AtomStack Technologies Co., Ltd.<br>
market use a zoom laser, need to rotate the focus nut while staring at the<br>
laser dot with your eyes to observe whether the laser is focused. Staring at<br>
the laser dot for long pe Shenzhen AtomStack Technologies Co., Ltd.<br>
market use a zoom laser, need to rotate the focus nut while staring at the<br>
laser dot with your eyes to observe whether the laser is focused. Staring at<br>
the laser dot for long pe Shenzhen AtomStack Technologies Co., Ltd.<br>
market use a zoom laser, need to rotate the focus nut while staring at the<br>
laser dot with your eyes to observe whether the laser is focused. Staring at<br>
the laser dot for long pe Then AtomStack Technologies Co., Ltd.<br>
et use a zoom laser, need to rotate the focus nut while staring at the<br>
dot with your eyes to observe whether the laser is focused. Staring at<br>
star dot for long periods of time can d

Shenzhen AlomStack Technologies Co., Ltd.<br>
market use a zoom laser, need to rotate the focus nut while staring at the<br>
laser dot with your eyes to observe whether the laser is focused. Staring at<br>
the laser dot for long pe Shenzhen AlomStack Technologies Co., Ltd.<br>
market use a zoom laser, need to rotate the focus nut while staring at the<br>
laser dot with your eyes to observe whether the laser is focused. Staring at<br>
the laser dot for long pe Shenzhen AtomStack Technologies Co., Ltd.<br>
market use a zoom laser, need to rotate the focus nut while staring at the<br>
laser dot with your eyes to observe whether the laser is focused. Staring at<br>
the laser dot for long p Shenzhen AtomStack Technologies Co., Ltd.<br>
market use a zoom laser, need to rotate the focus nut while staring at the<br>
laser dot with your eyes to observe whether the laser is focused. Staring at<br>
the laser dot for long p market use a zoom laser, need to rotate the focus nut while staring at the laser dot with your eyes to observe whether the laser is focused. Staring at the laser dot for long periods of time can damage your eyes (even with alser dot for long periods of time can damage your eyes (even with gles), What's more, it's difficult to distinguish small changes in focus, t's hard to find the best laser focus point.<br>To solve this problem, we have aband gles), What's more, it's difficult to distinguish small changes in focus,<br>gles), What's more, it's difficult to distinguish small changes in focus,<br>To solve this problem, we have abandoned the traditional zoom laser<br>instal

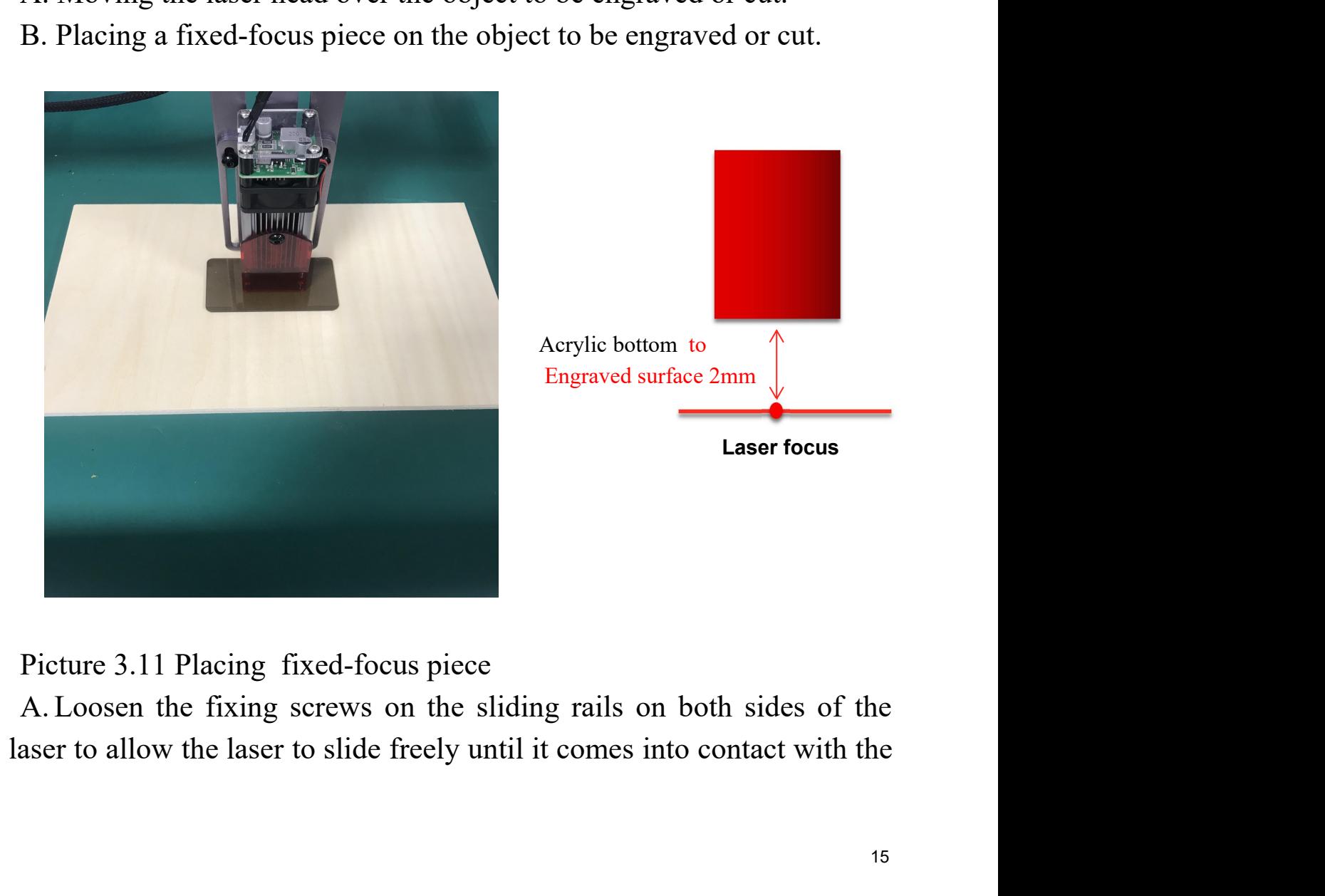

Shenzhen AtomStack Technologies Co., Ltd.<br>
fixed focus plate (once in contact, the laser can<br>
remove the fixed-focus film at the end) enzhen AtomStack Technologies Co., Ltd.<br>fixed focus plate (once in contact, the laser can be lifted up slightly to<br>remove the fixed-focus film at the end). PIRZhen AtomStack Technologies Co., Ltd.<br>
fixed-focus plate (once in contact, the laser can be lifted up slightly to<br>
remove the fixed-focus film at the end).

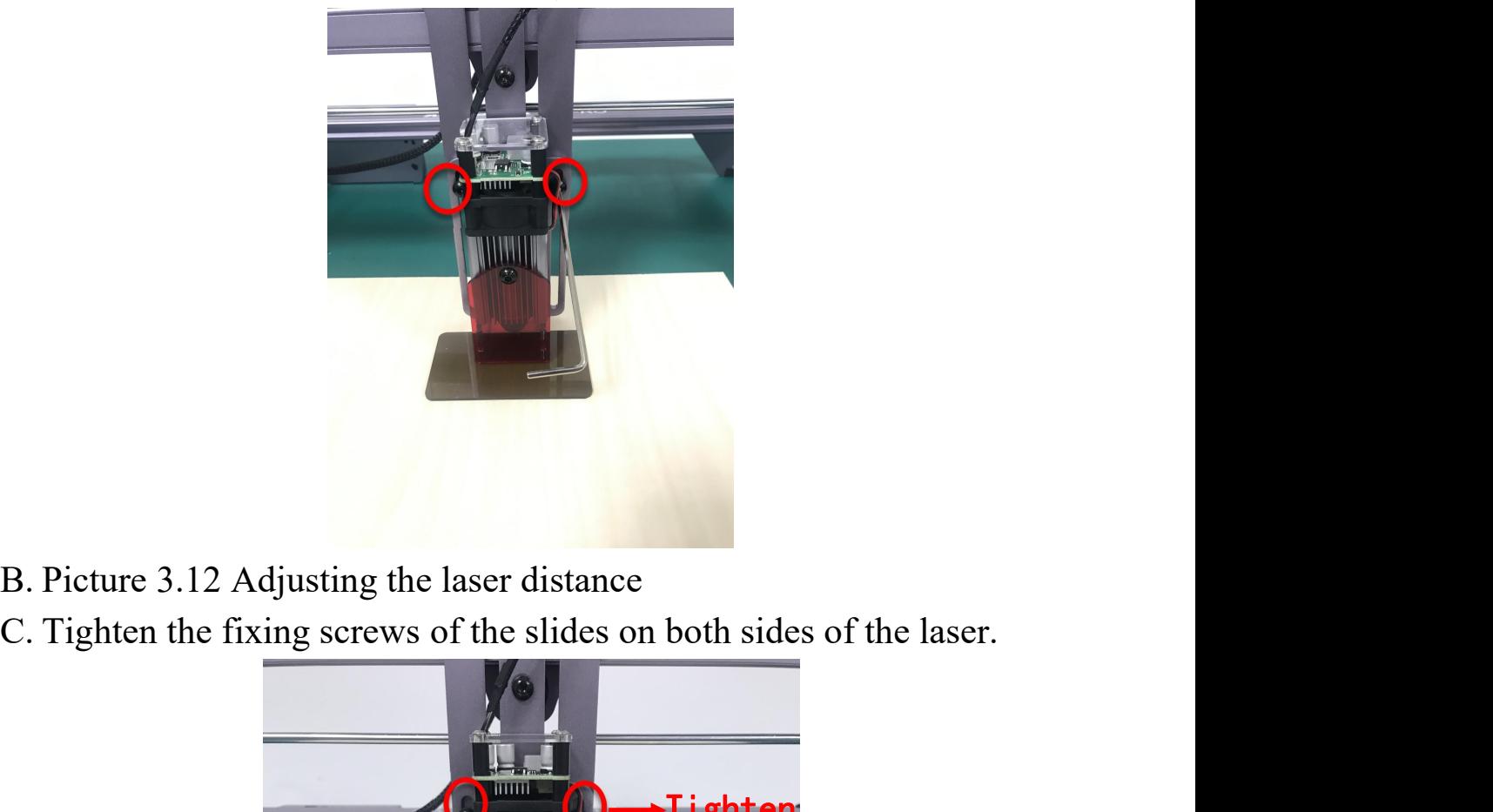

- 
- 

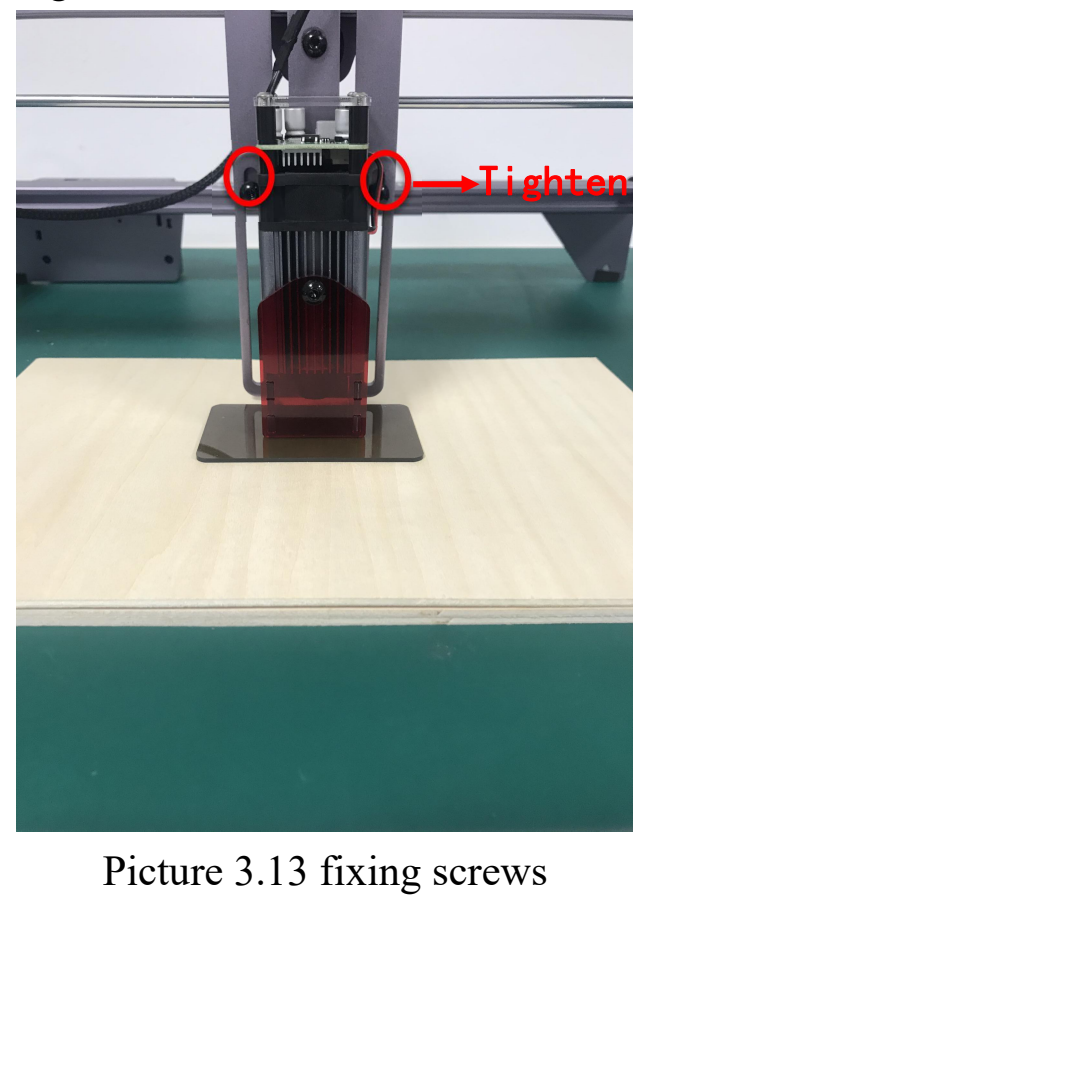

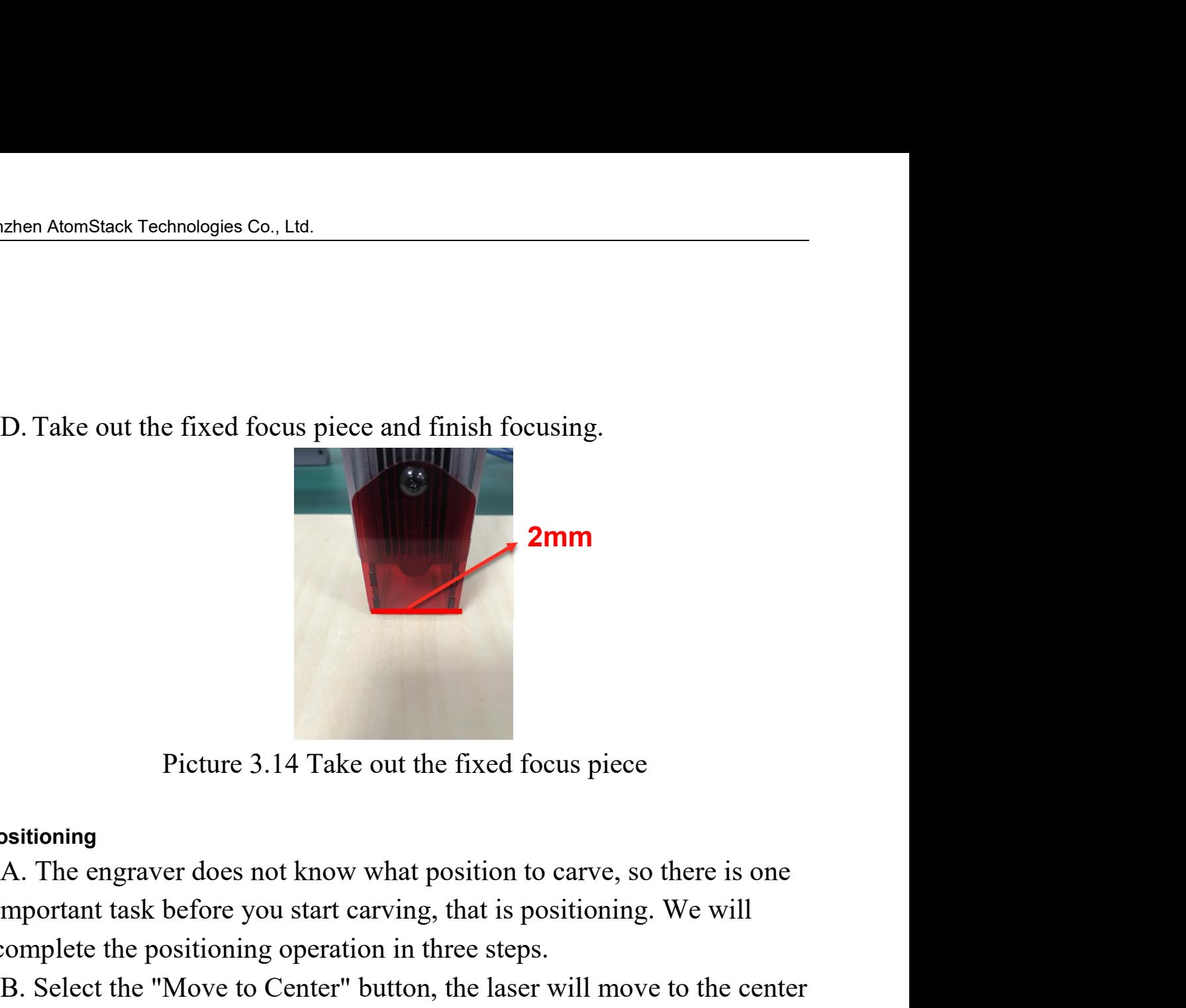

Picture 3.14 Tal<br> **7. Positioning**<br>
A. The engraver does not know<br>
important task before you start<br>
complete the positioning opera **2mm**<br>
Picture 3.14 Take out the fixed focus piece<br>
vositioning<br>
A. The engraver does not know what position to carve, so there is one<br>
important task before you start carving, that is positioning. We will<br>
complete the po **2mm**<br>
Picture 3.14 Take out the fixed focus piece<br> **cositioning**<br>
A. The engraver does not know what position to carve, so there is one<br>
important task before you start carving, that is positioning. We will<br>
complete the B. Select the "Move to Center" button, the laser at that time. Picture 3.14 Take out the fixed focus piece<br>
Sositioning<br>
A. The engraver does not know what position to carve, so there is one<br>
mportant task before you start carving, that is positioning. We will<br>
complete the positionin

<span id="page-16-0"></span>

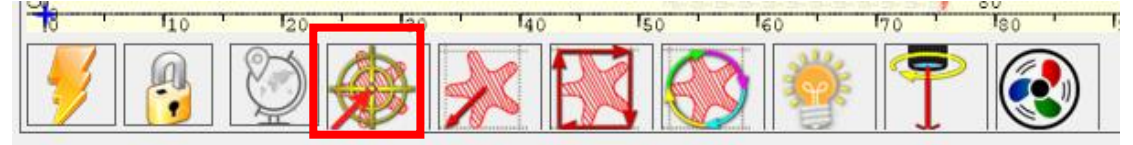

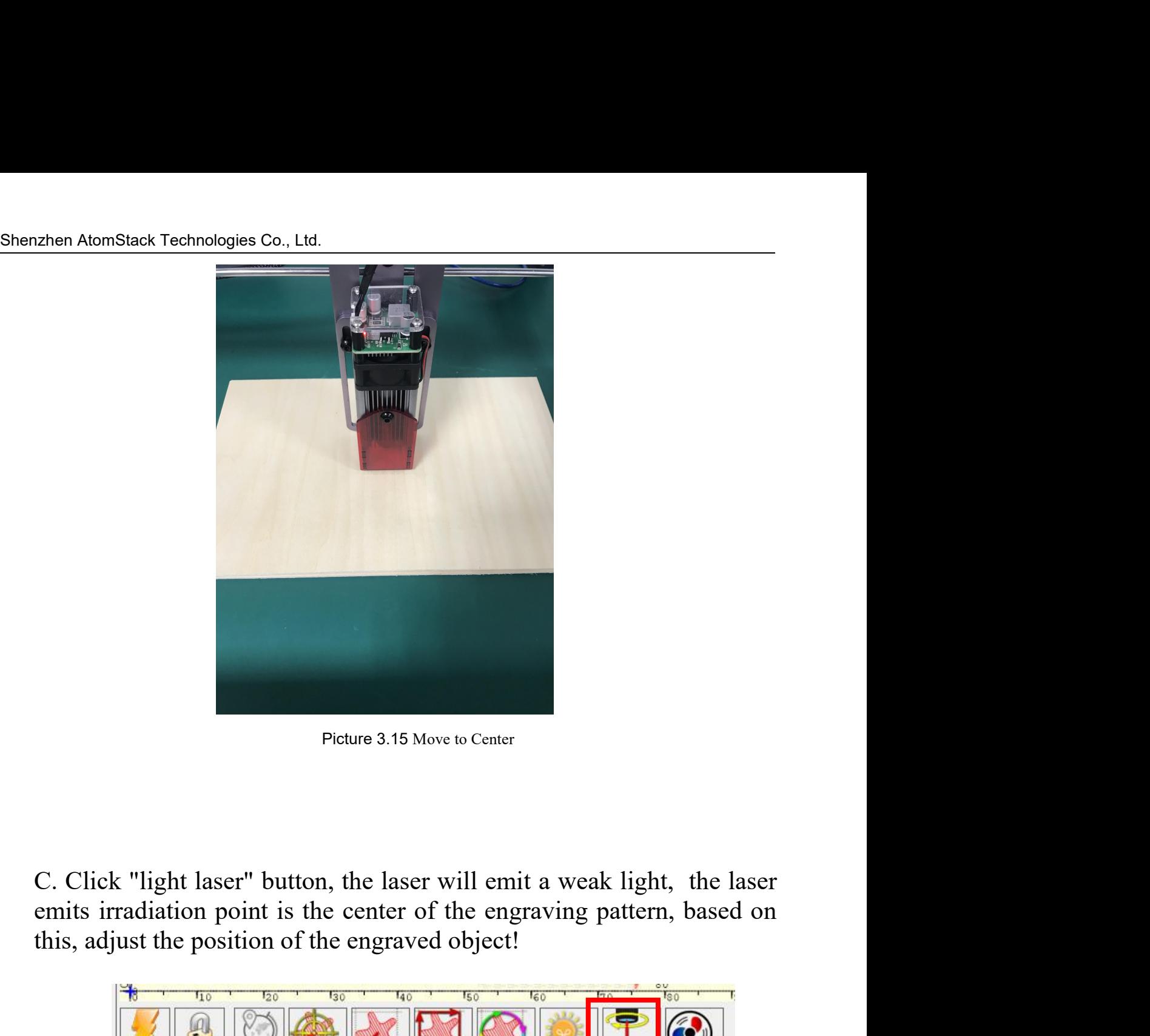

Picture 3.15 Move to Center<br>
C. Click "light laser" button, the laser will emit a weak light, the laser<br>
emits irradiation point is the center of the engraving pattern, based on<br>
this, adjust the position of the engraved o

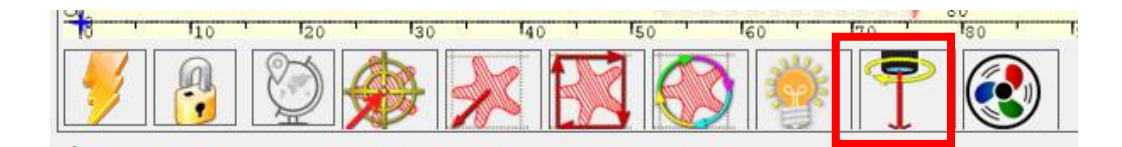

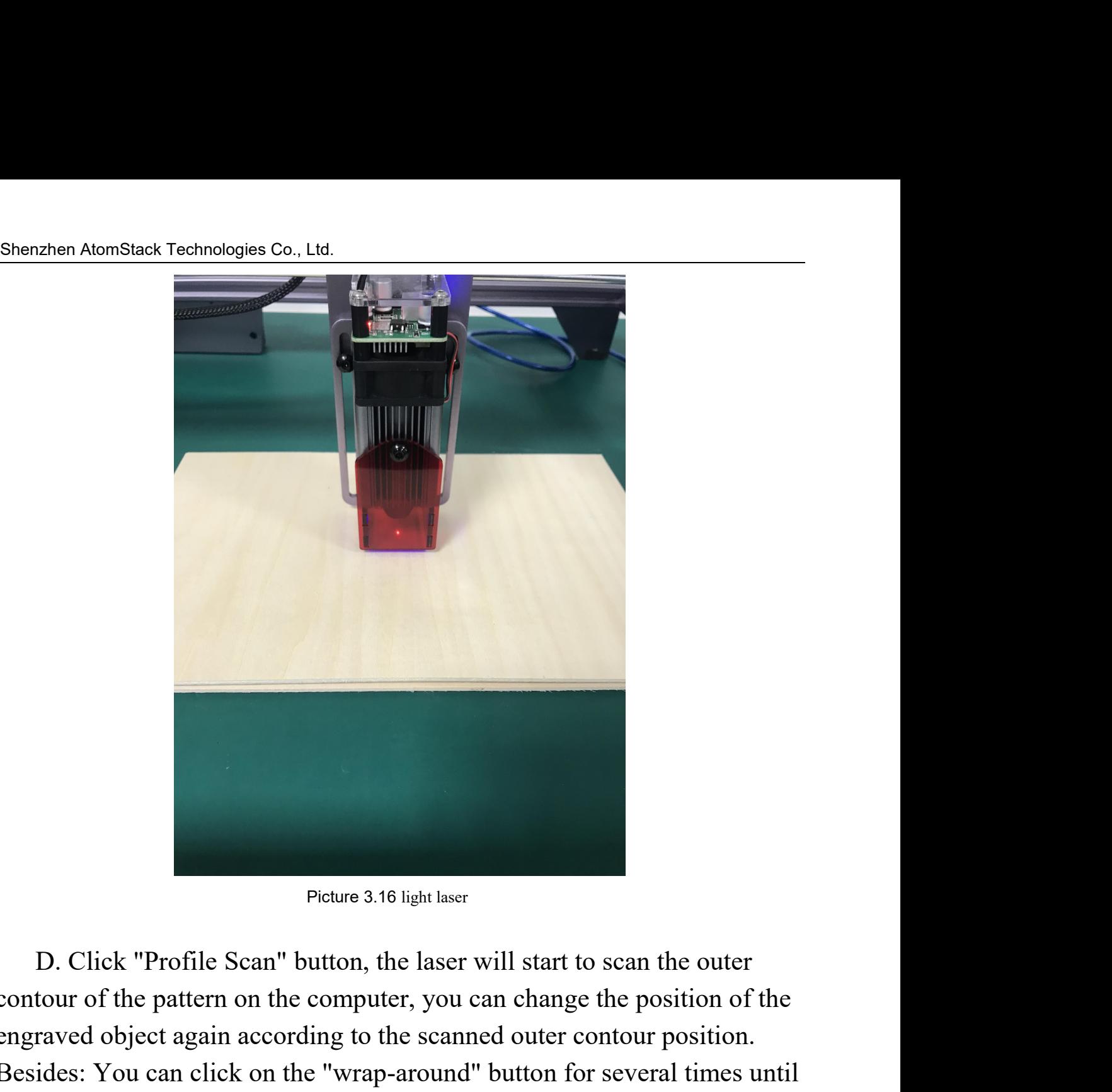

Picture 3.16 light laser<br>D. Click "Profile Scan" button, the laser will start to scan the outer<br>contour of the pattern on the computer, you can change the position of the<br>engraved object again according to the scanned oute Picture 3.16 light laser<br>D. Click "Profile Scan" button, the laser will start to scan the outer<br>contour of the pattern on the computer, you can change the position of the<br>engraved object again according to the scanned oute Picture 3.16 light laser<br>Besture 3.16 light laser<br>D. Click "Profile Scan" button, the laser will start to scan the outer<br>reontour of the pattern on the computer, you can change the position of the<br>engraved object again acc Picture 3.16 light laser<br>D. Click "Profile Scan" button, the laser will start to scan the outer<br>contour of the pattern on the computer, you can change the position of the<br>engraved object again according to the scanned oute

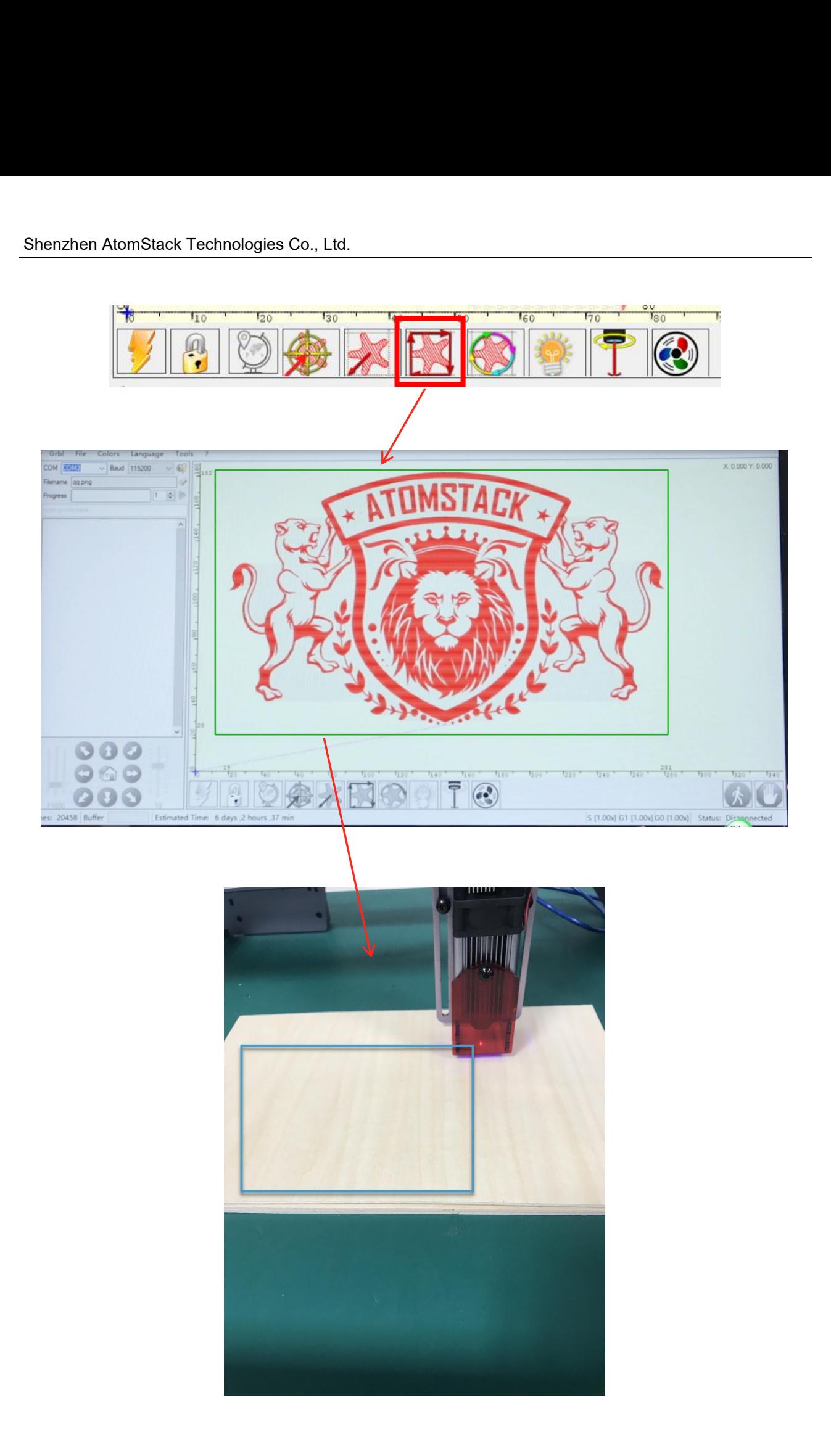

Picture 3.17 Profile Scan

<span id="page-20-0"></span>**Start** 

Shenzhen AtomStack Technologies Co., Ltd.<br>
Picture 3.17 Profile Scan<br> **8. Start, Termination carving or cutting<br>
Start**<br> **After finishing all the above operations, click the gradional shown in the figure to start engraving** Frameria Atom Stack Technologies Co., Ltd.<br>
Picture 3.17 Profile Sean<br>
Picture 3.17 Profile Sean<br>
After finishing all the above operations, click the green button as<br>
The min the figure to start engraving. There is a numbe Shenzhen AtomStack Technologies Co., Ltd.<br>
Picture 3.17 Profile Sean<br>
B. Start, Termination carving or cutting<br>
Start<br>
After finishing all the above operations, click the green button as<br>
shown in the figure to start engra Shenzhen AtomStack Technologies Co., Ltd.<br>
Picture 3.17 Profile Scan<br> **8. Start, Termination carving or cutting**<br>
Start<br>
After finishing all the above operations, click the green button as<br>
shown in the figure to start eng BREAT THE SCAN THE SCAN PROTECTS PROFILE SCAN PROTECTS.<br>
B. Start, Termination carving or cutting<br>
Start<br>
After finishing all the above operations, click the green button as<br>
shown in the figure to start engraving. There i Picture 3.17 Profile Sean<br>
8. Start, Termination carving or cutting<br>
Start<br>
After finishing all the above operations, click the green button as<br>
shown in the figure to start engraving. There is a number that can be edited<br> If you want to terminate the job midway, you can click the terminate the shown in the picture to terminate the engraving or cutting.<br>
The shown is especially useful for cutting.<br>
The state of the start in a shown in the p LaserGRBL allows multiple consecutive engraving or cutting of uniform<br>shapes, this function is especially useful for cutting.<br> $\frac{1}{\sqrt{10}}$ <br> $\frac{1}{\sqrt{10}}$ <br> $\frac{1}{\sqrt{10}}$ <br>Felixe 3.18 Start<br>Termination<br>If you want to terminat

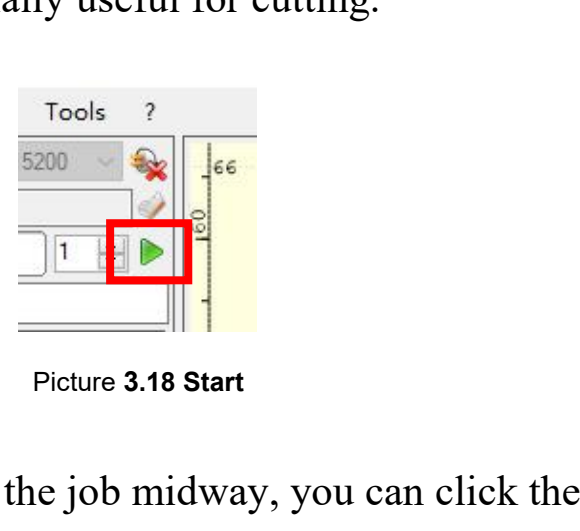

Termination

Wecan do work to terminate the job midway, you can click the terminate<br>
in as shown in the picture to terminate the engraving or cutting.<br>
The stallation package from the LightBurn<br>
FightBurn Installation Tutorial<br>
We can

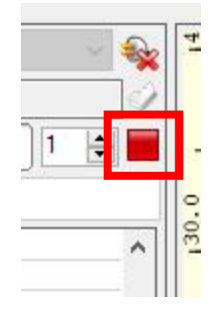

Picture **3.19** Stop

**3.2 LightBurn Installation Tutorial** website:

<span id="page-20-1"></span>https://lightburnsoftware.com/pages/trial-version-try-before-you-buy

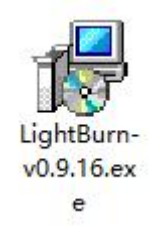

Atd.<br>
Internal Contract Contract Contract Contract Contract Contract Contract Contract Contract Contract Contract Contract Contract Contract Contract Contract Contract Contract Contract Contract Contract Contract Contract **Software package**<br>
LightBurn-<br>
v0.9.16.ex<br>
e<br>
cture 3.20 LightBurn<br>
Software package<br>
lation package to install and cl

Nom Stack Technologies Co., Ltd.<br>
University of the installation package<br>
Picture 3.20 LightBurn<br>
Software package<br>
Double-click on the installation package to install and click "Next" in<br>
op-up window.<br>
(note: LightBurn i Shenzhen AtomStack Technologies Co., Ltd.<br>
Units Co., Ltd.<br>
Units Co., Ltd.<br>
Units Co., Ltd.<br>
Units Correct Community of the state of the pop-up window.<br>
(note: LightBurn is a paid software, for better<br>
recommend you to bu (note: LightBurn is a paid software, for better experience we<br>
lightBurn is a paid software, for better experience we<br>
mop-up window.<br>
(note: LightBurn is a paid software, for better experience we<br>
immed you to buy the ori Shenzhen AtomStack Technologies Co., Ltd.<br>
UghtBurn<br>
UghtBurn<br>
Software package<br>
Double-click on the installation package to install and click "Next" in<br>
the pop-up window.<br>
(note: LightBurn is a paid software, for better **Example 19 and 19 and 19 and 19 and 19 and 19 and 19 and 19 and 19 and 19 and 19 and 19 and 19 and 19 and 19 and 19 and 19 and 19 and 19 and 19 and 19 and 19 and 19 and 19 and 19 and 19 and 19 and 19 and 19 and 19 and 19** 

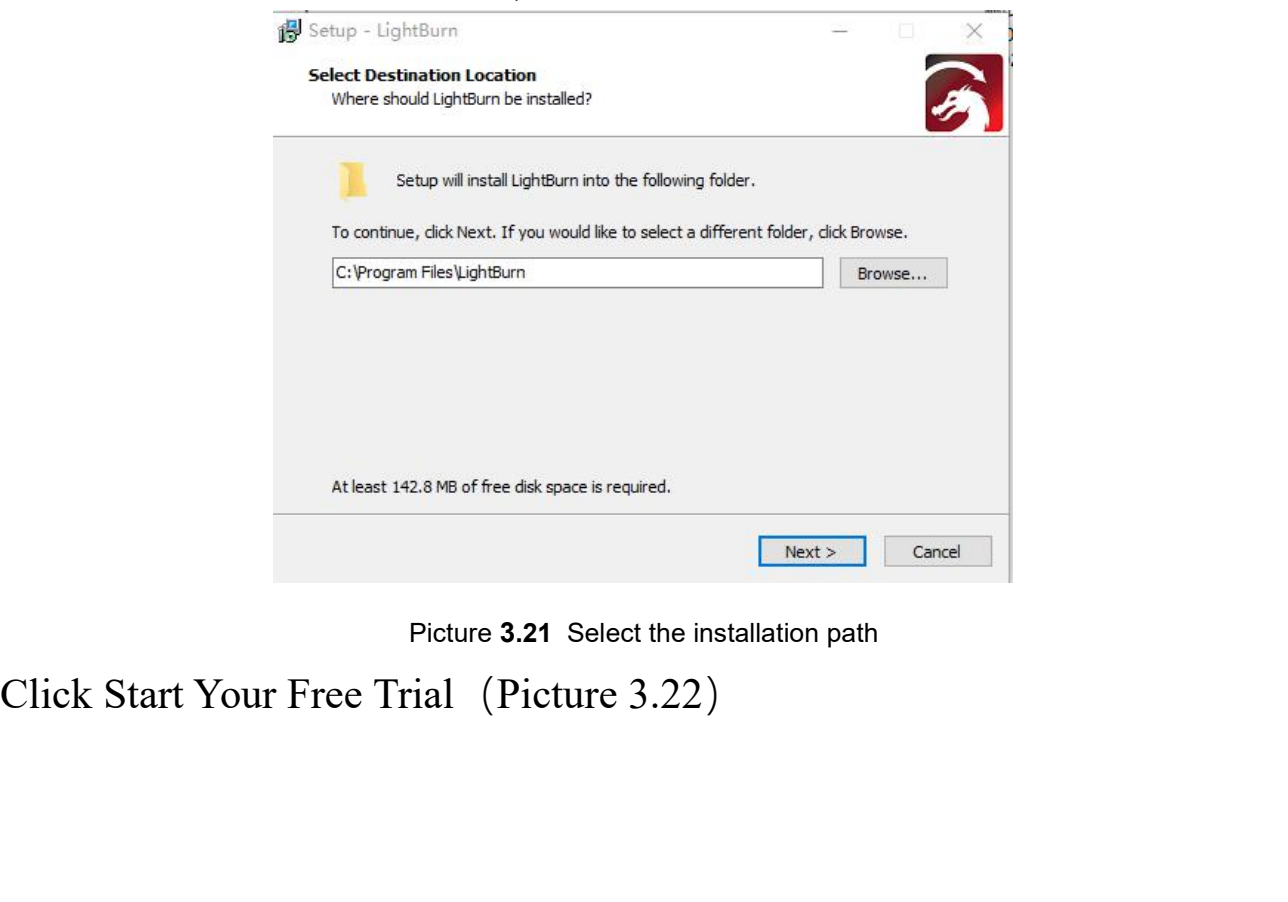

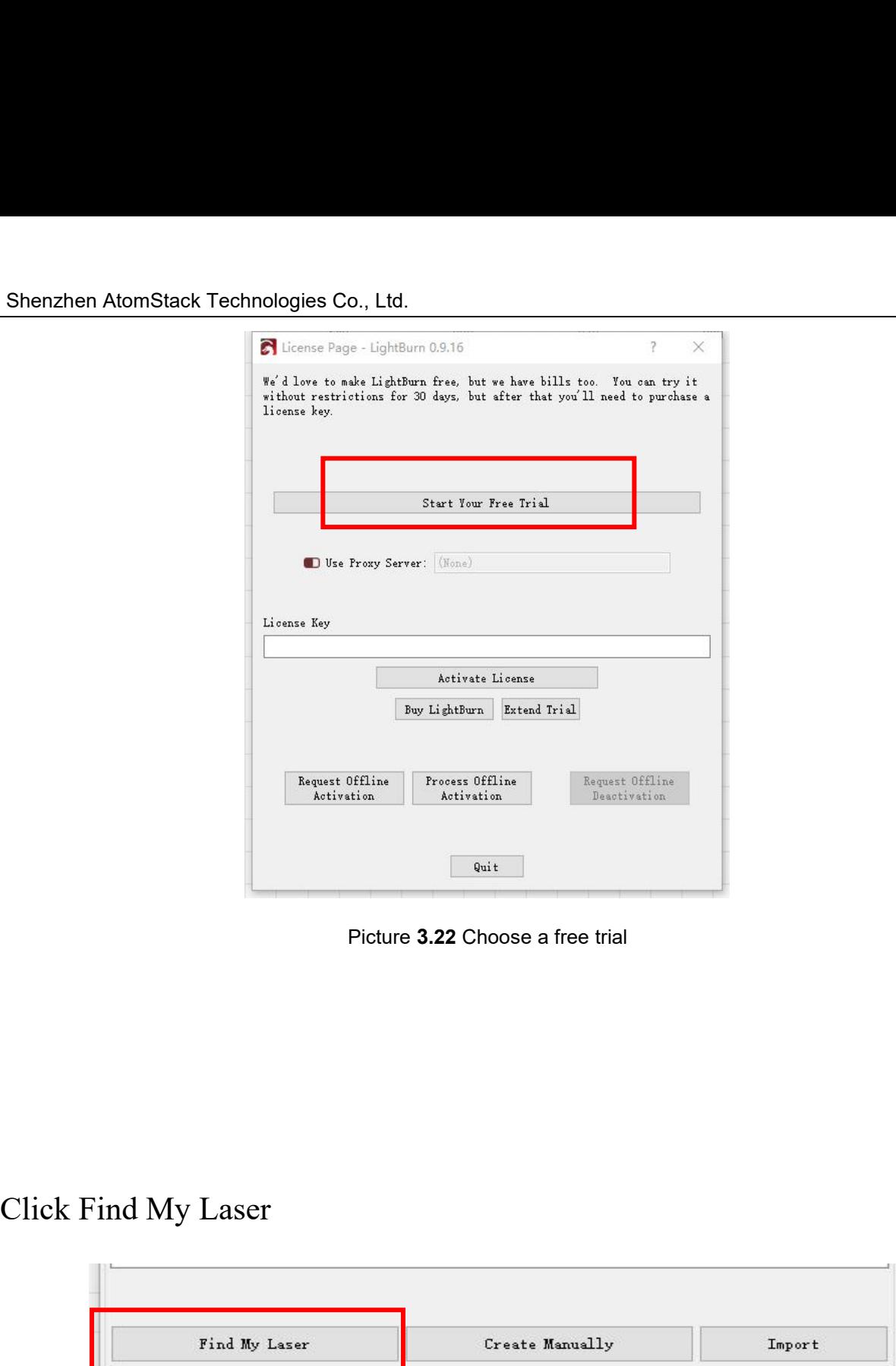

| Find My Laser |      | Create Manually |        | Import |  |
|---------------|------|-----------------|--------|--------|--|
| Make Default  | Edit | Remove          | Export |        |  |
|               |      |                 | 0K     | Cancel |  |

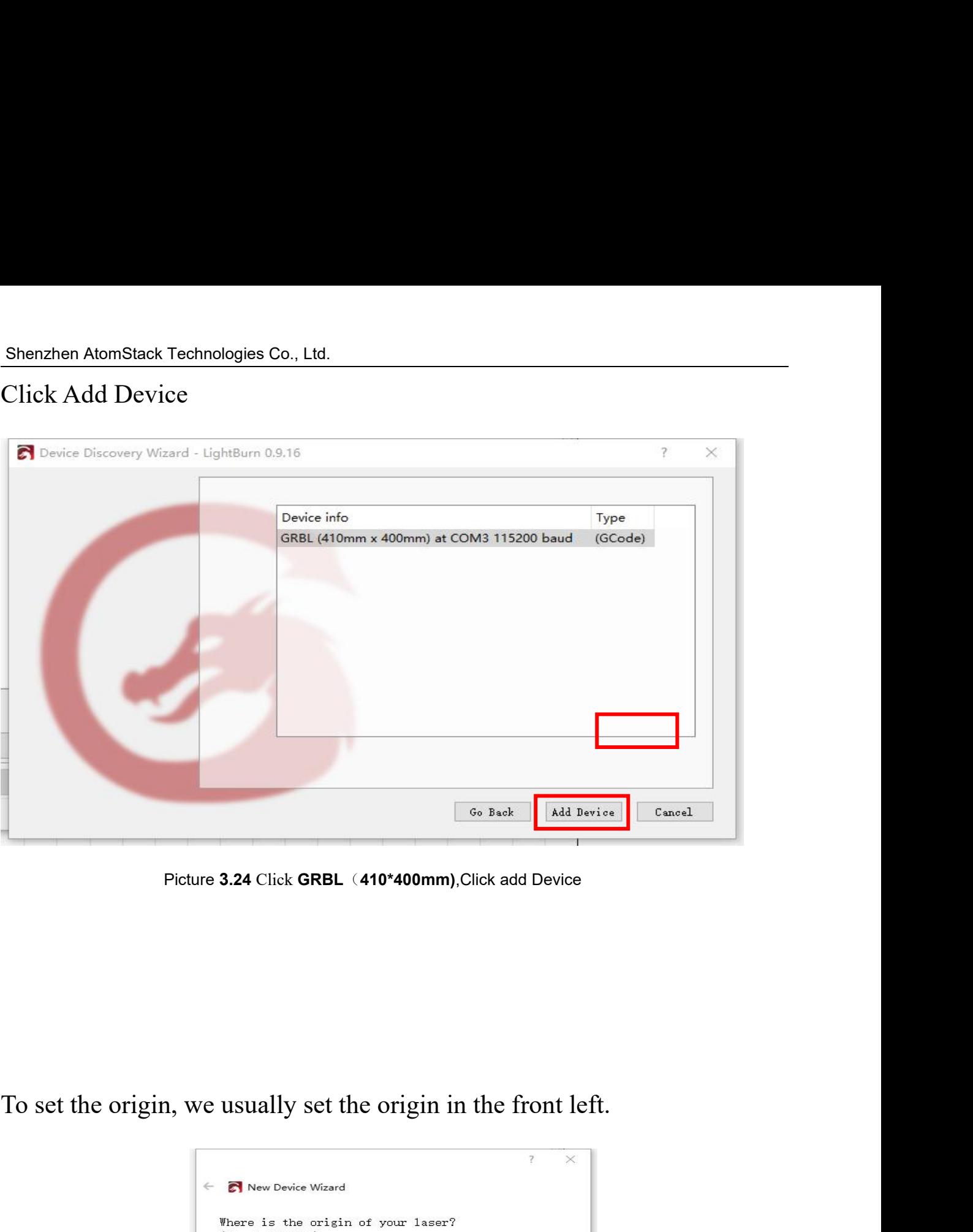

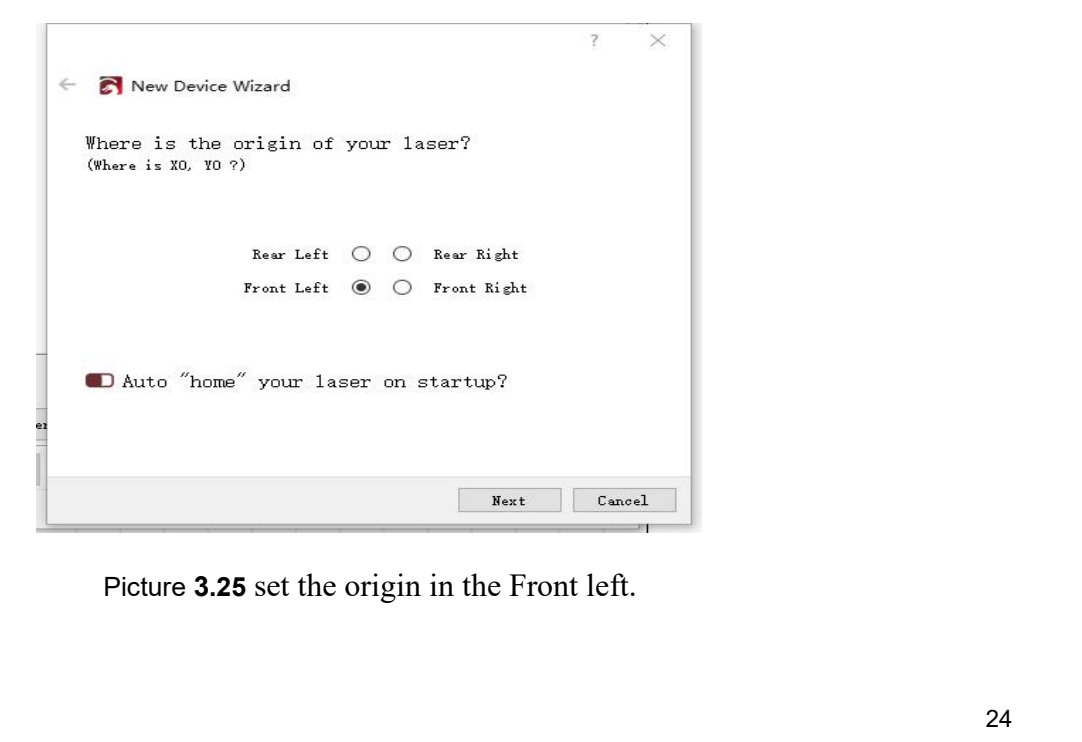

Shenzhen AtomStack Technologies Co., Ltd.<br>If the software is not connected to the machine, we can select the port of the laser engraver like the following picture. Shenzhen AtomStack Technologies Co., Ltd.<br>
If the software is not connected to the machine, we can select the port of<br>
the laser engraver like the following picture.<br>
<sup>50</sup> D Cut Selected Graphios<br>
D Use Selection Origin<br>
T Shenzhen AtomStack Technologies Co., Ltd.<br>
If the software is not connected to the machine, we can select the port of<br>
the laser engraver like the following picture.<br>
<sup>30</sup> D Cut Selected Graphics<br>
D Vse Selection Origin<br>
D

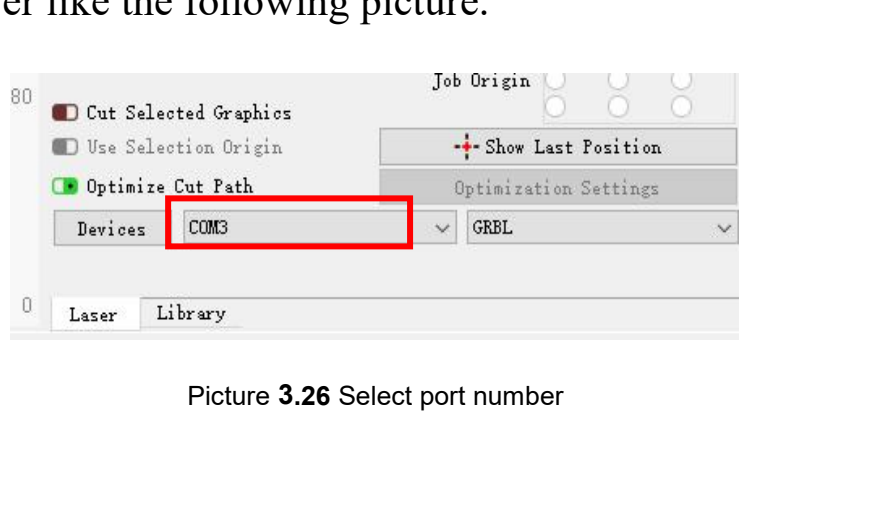

# Shenzhen AtomStack Technologies Co., Ltd.<br>**4. Techniques for using mach**<br>A the closer the laser is to the table the less s

Exterior Co., Ltd.<br> **4. Techniques for using machines**<br>
the laser is to the table, the less stable the structure will<br>
levate the laser as far away from the table as possible<br>
the laser. A. AtomStack Technologies Co., Ltd.<br> **4. Techniques for using machines**<br>
A. the closer the laser is to the table, the less stable the structure will<br>
be, try to elevate the laser as far away from the table as possible<br>
whe **4. Techniques for using machines**<br> **4. Techniques for using machines**<br>
A. the closer the laser is to the table, the less stable the structure will<br>
be, try to elevate the laser as far away from the table as possible<br>
when

<span id="page-25-0"></span>**4. Techniques for using machines**<br>**4. Techniques for using machines**<br>A. the closer the laser is to the table, the less stable the<br>be, try to elevate the laser as far away from the table as<br>when using the laser.<br>B. The cor **A. Technologies Co., Ltd.**<br> **4. Techniques for using machines**<br>
A. the closer the laser is to the table, the less stable the structure will<br>
be, try to elevate the laser as far away from the table as possible<br>
when using **A.** AtomStack Technologies Co., Ltd.<br> **4. Techniques for using machines**<br>
A. the closer the laser is to the table, the less stable the structure will<br>
be, try to elevate the laser as far away from the table as possible<br> **4. Technologies Co., Ltd.**<br> **4. Techniques for using machines**<br>
A. the closer the laser is to the table, the less stable the structure will<br>
be, try to clevate the laser as far away from the table as possible<br>
when using **4. Technologies Co., Ltd.**<br> **4. Techniques for using machines**<br> **4. Techniques for using machines**<br> **4. the closer the laser is to the table, the less stable the structure will**<br> **be, try to elevate the laser as far awa A. MomStack Technologies Co., Ltd.**<br> **4. Techniques for using machines**<br> **4.** the closer the laser is to the table, the less stable the structure will<br>
be, try to elevate the laser as far away from the table as possible<br> a. MomStack Technologies Co., Ltd.<br>
4. **Techniques for using machines**<br>
A. the closer the laser is to the table, the less stable the structure will<br>
be, try to elevate the laser as far away from the table as possible<br>
whe **4. Techniques for using machines**<br>A. the closer the laser is to the table, the less stable the structure will<br>be, try to clevate the laser as far away from the table as possible<br>when using the laser.<br>B. The core spot of

object.

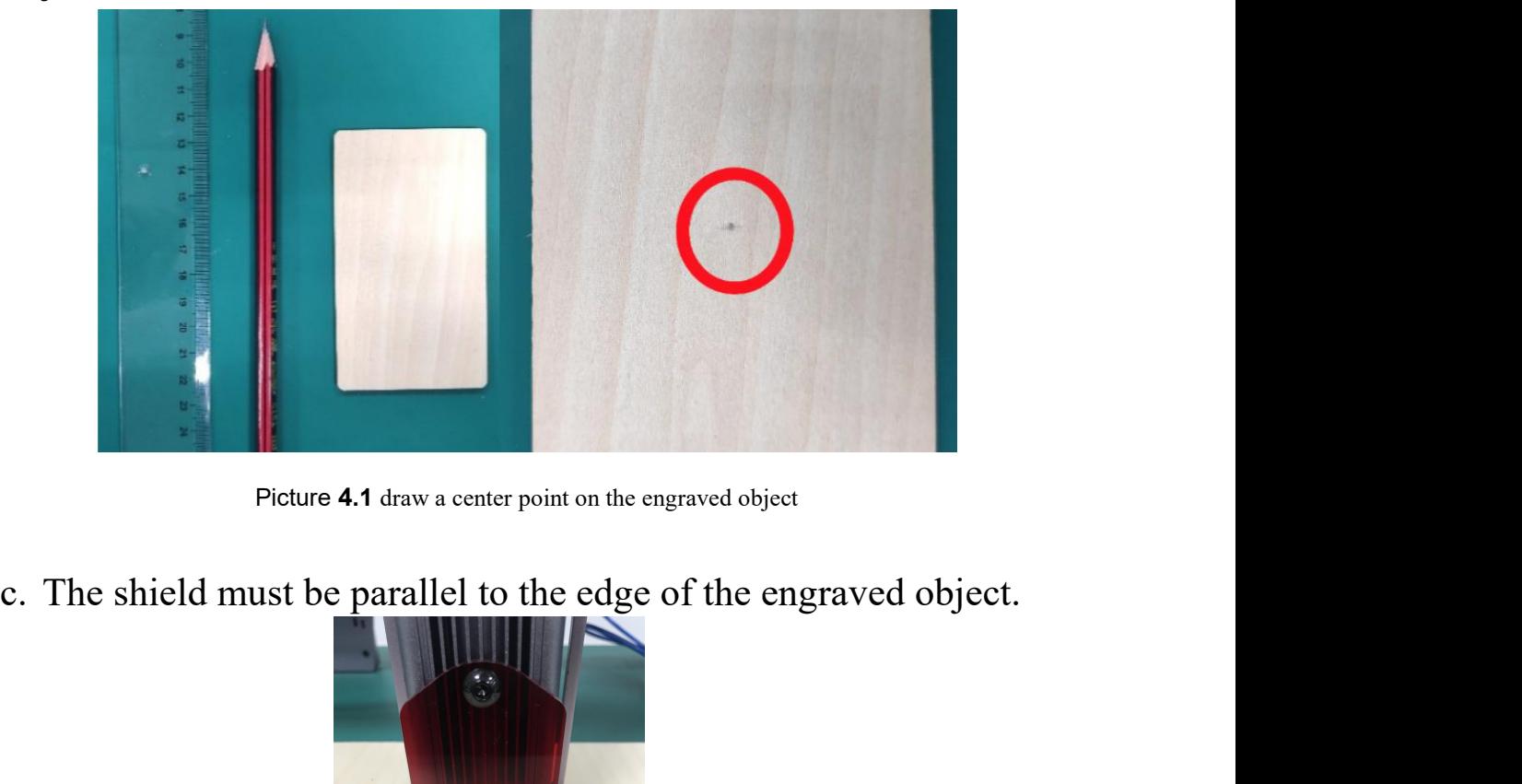

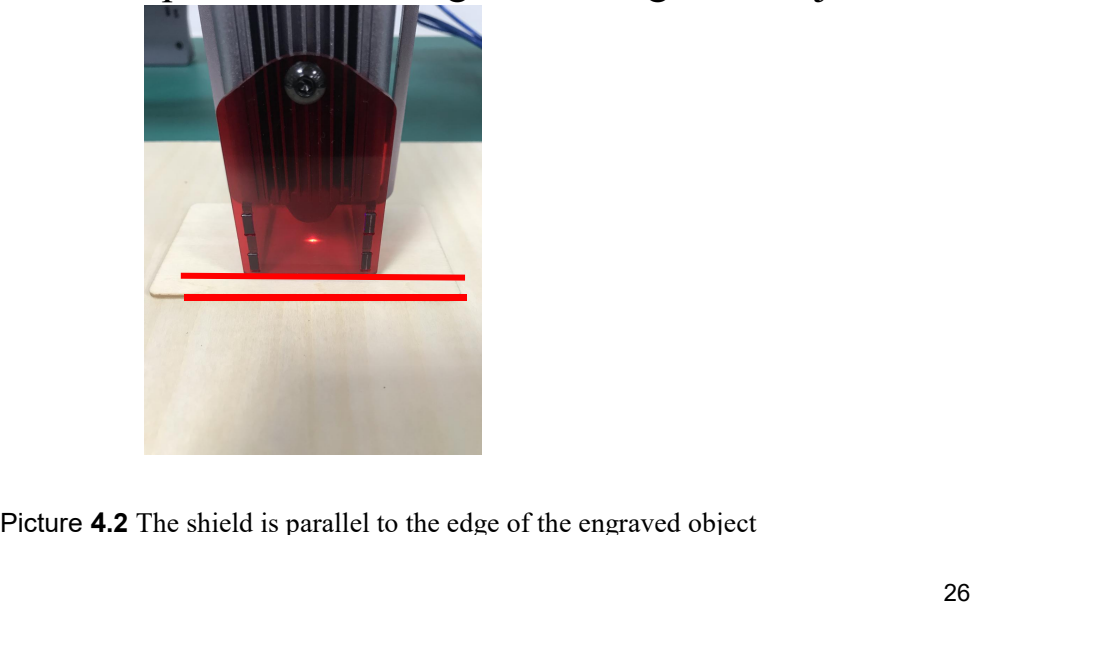

Shenzhen AtomStack Technologies Co., Ltd.<br>
d. Click on the following two buttons in seque<br>
so that the laser point moves to the center of en AtomStack Technologies Co., Ltd.<br>d. Click on the following two buttons in sequence to move the laser<br>so that the laser point moves to the center of the engraving. Once<br>the positioning is complete, you can start engravin AtomStack Technologies Co., Ltd.<br>Click on the following two buttons in sequence to move the laser<br>so that the laser point moves to the center of the engraving. Once<br>the positioning is complete, you can start engraving. AtomStack Technologies Co., Ltd.<br>
Click on the following two buttons in sequence to move the laser<br>
so that the laser point moves to the center of the engraving. Once<br>
the positioning is complete, you can start engraving.

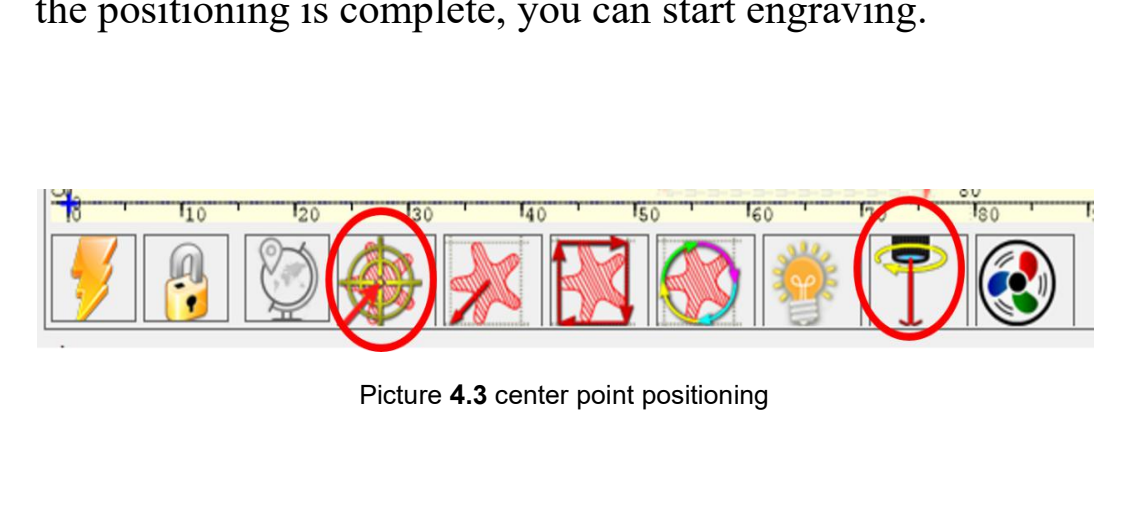

# <span id="page-26-0"></span>Ficture 4.3 center point positioning<br>
Ficture 4.3 center point positioning<br> **5. Common materials and recommended engraving and cutting**<br> **14. Properties**<br> **14. Properties parameters**

recommendation

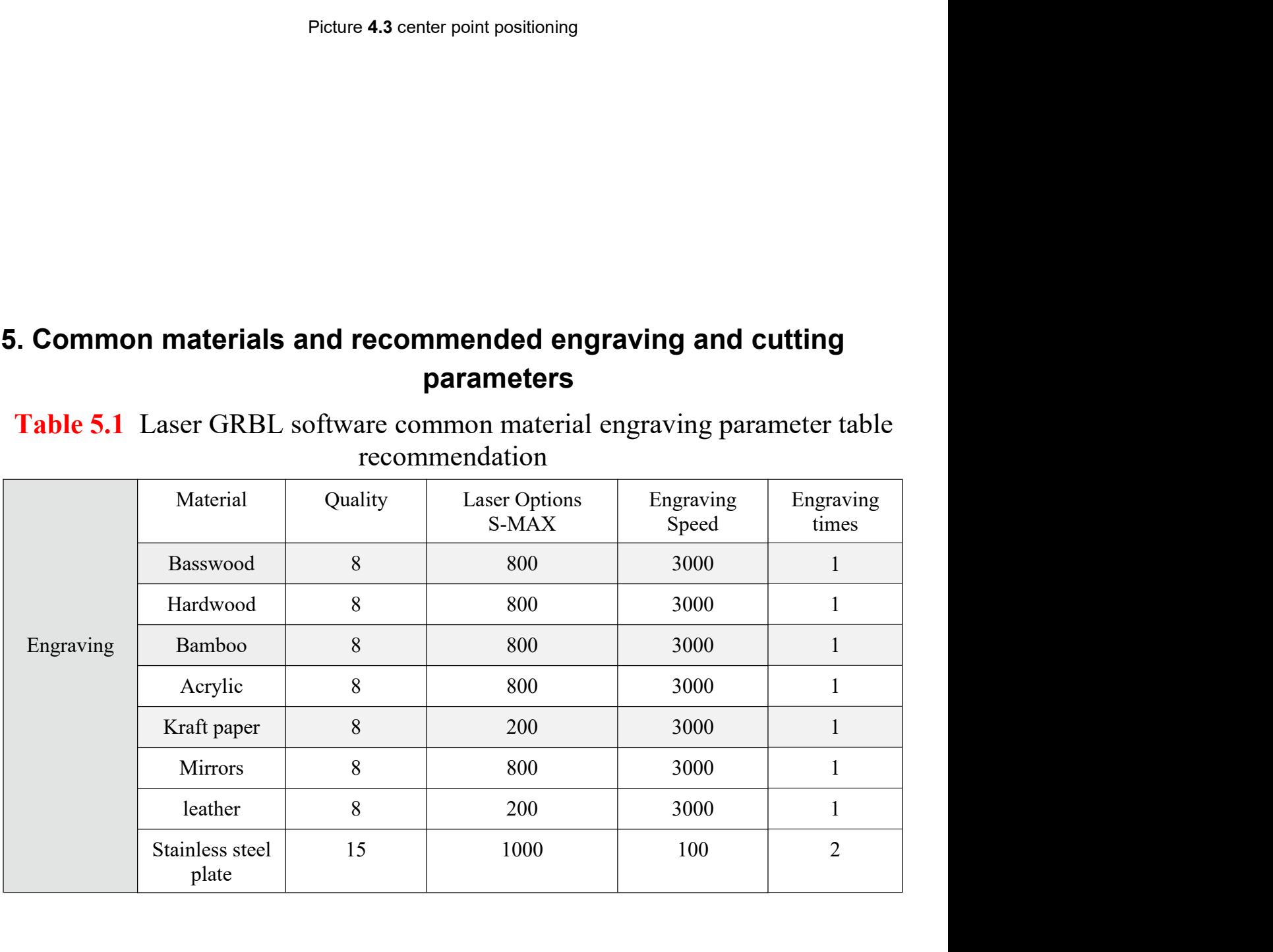

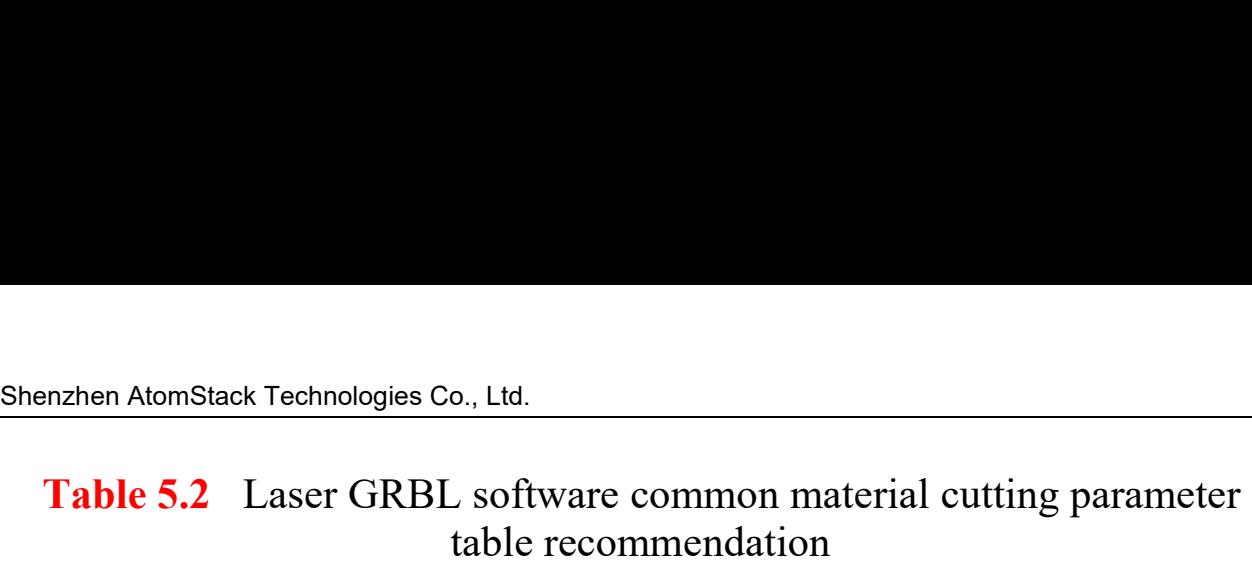

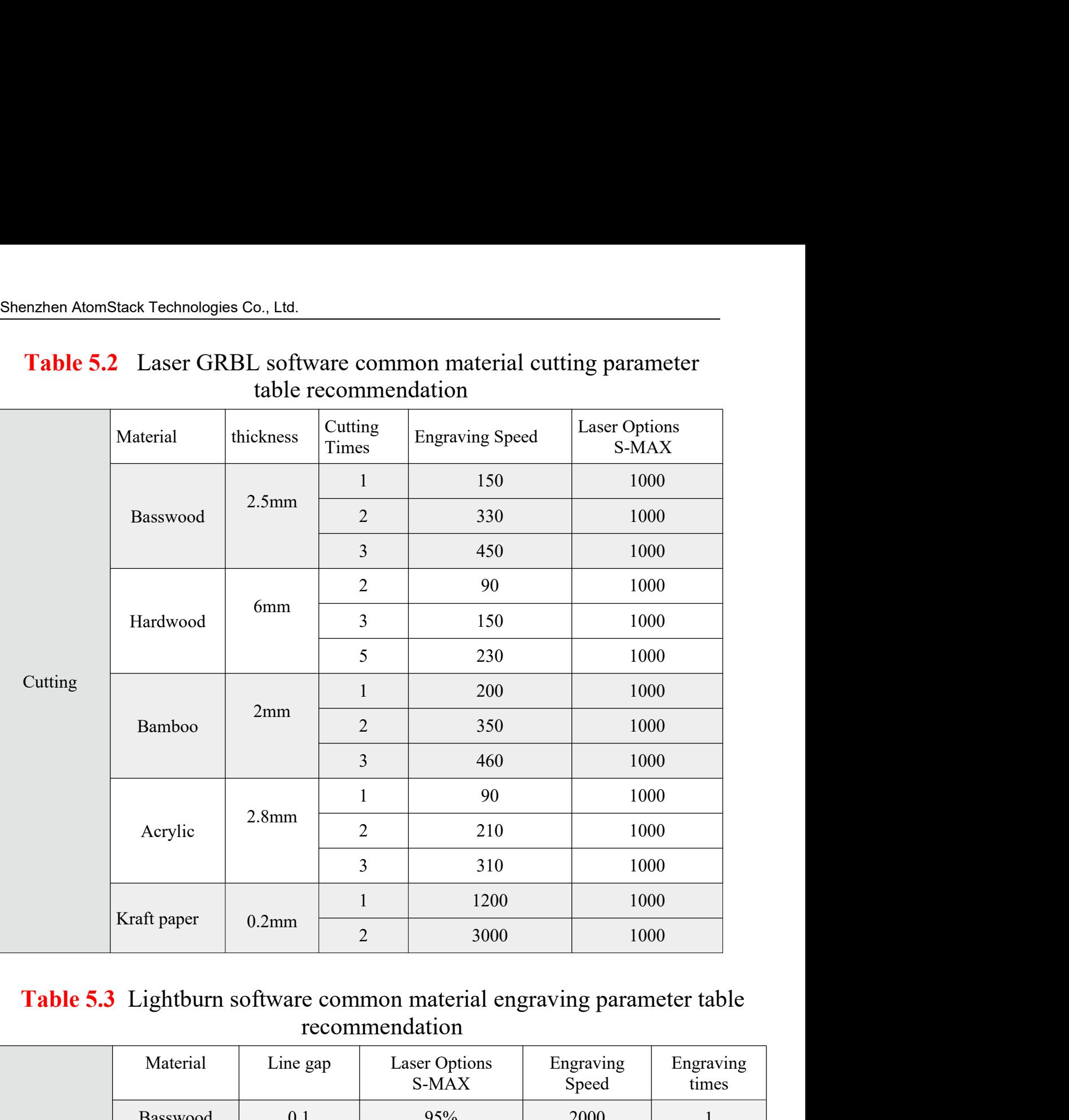

recommendation Table 5.3 Lightburn software common material engraving parameter table

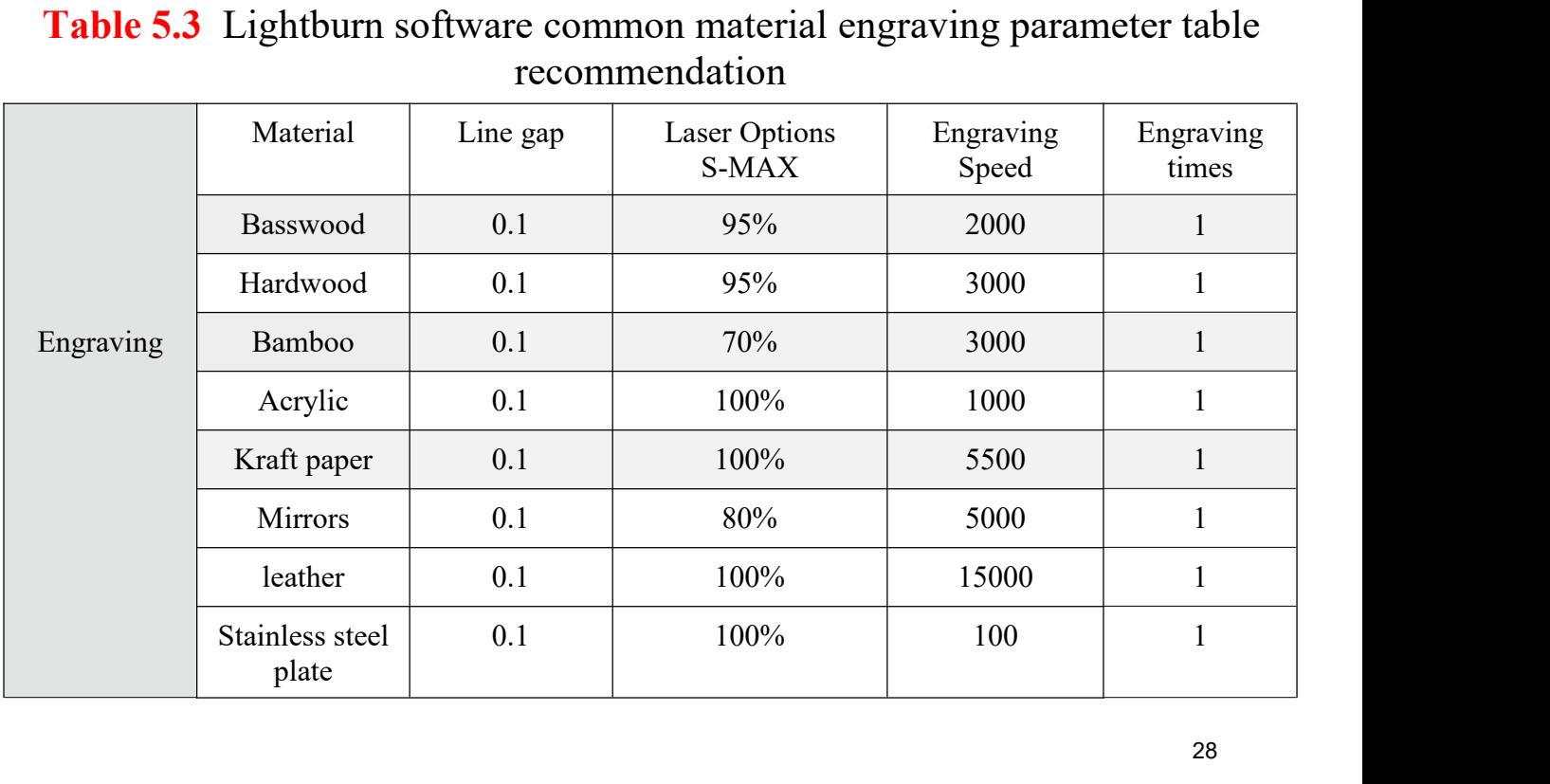

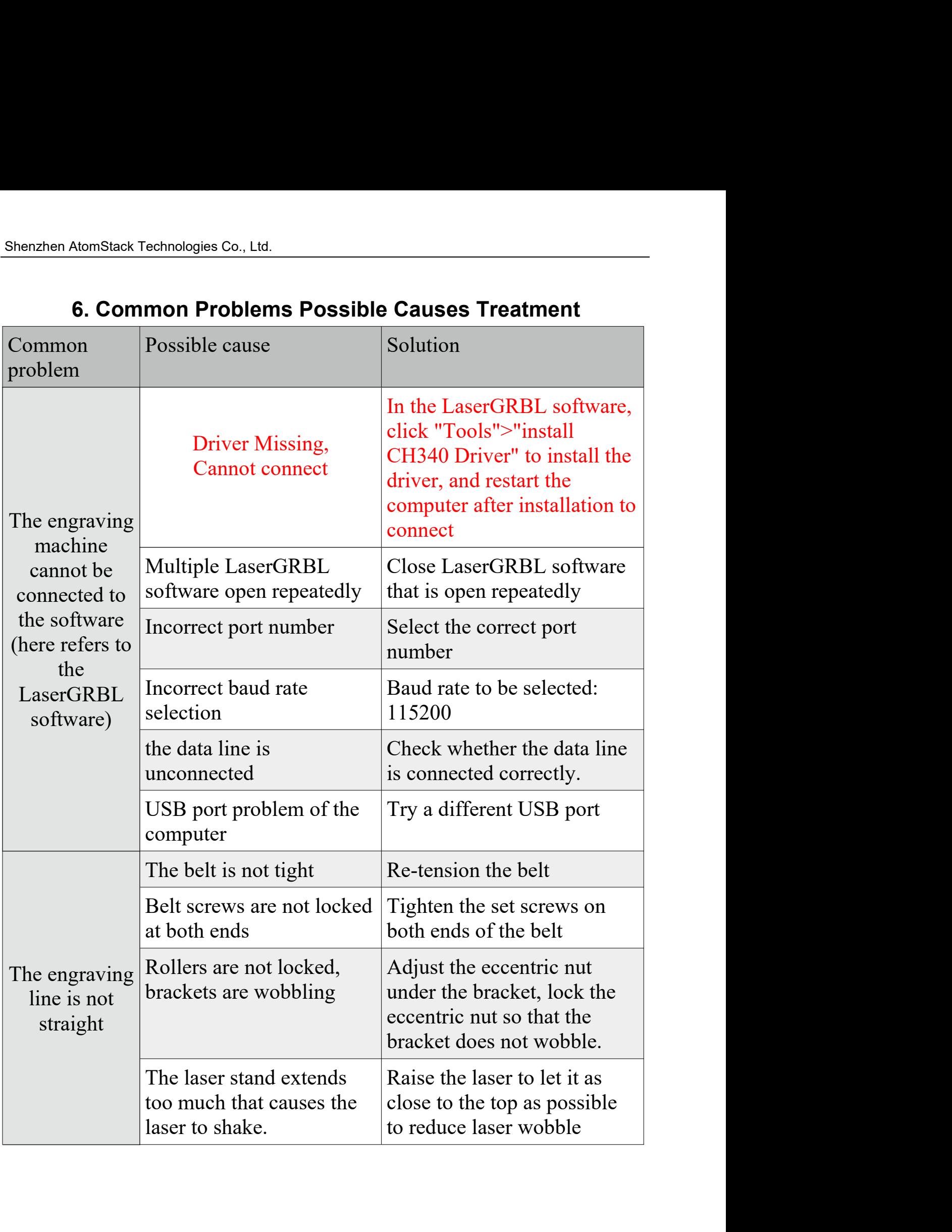

# <span id="page-28-0"></span>Shenzhen AtomStack Technologies Co., Ltd.<br>6. Common Problems Possible Cause

# FOMSTACK<br>
Customer Service: FB group:<br>
For detailed warranty policy,please visit our<br>
official website at: <u>www.atomstack.net</u><br>
For Laser Engraver technical support and

- $\triangleright$  For detailed warranty policy, please visit our official website at: *www.atomstack.net*
- $\triangleright$  For Laser Engraver technical support and service,
- $\triangleright$  please email: support@atomstack.net

**Manufacturer: Shenzhen AtomStack Technologies Co., Ltd. Address: 202, Building 1, Mingliang Technology Park, No. 88 Zhuguang North Road, Taoyuan Street, Nanshan District, Shenzhen, Guangdong, China**

# **FB group:**

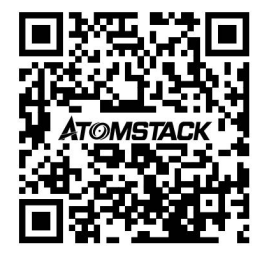